hp StorageWorks **DAT** 테이프 드라이브

## 시작 설명서

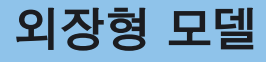

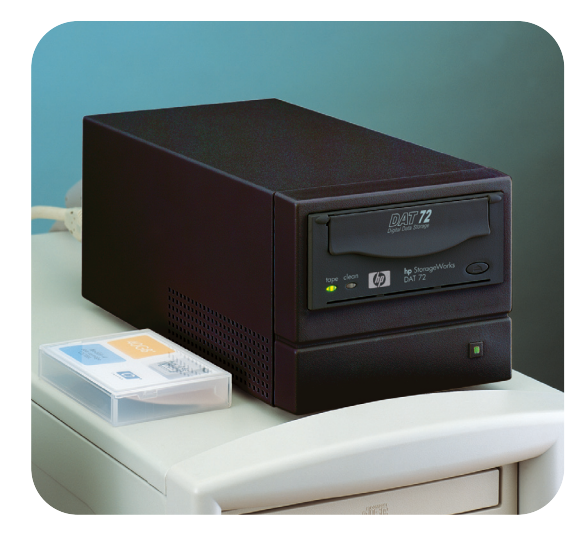

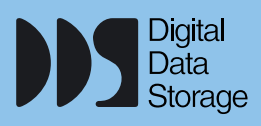

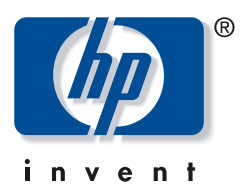

DAT 40e, DAT 72e

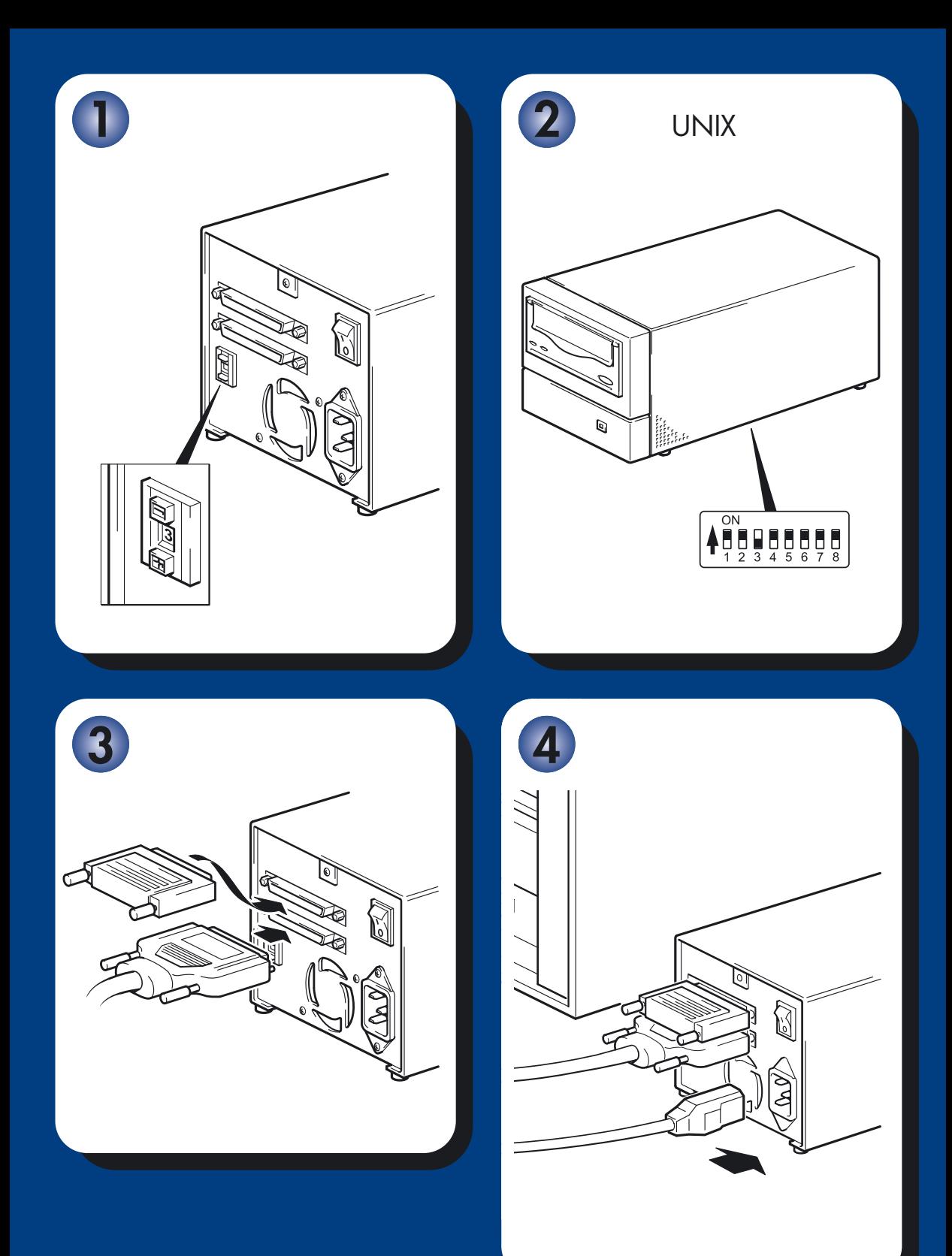

# 외장형 드라이브 - 차례

## 설치 전 작업

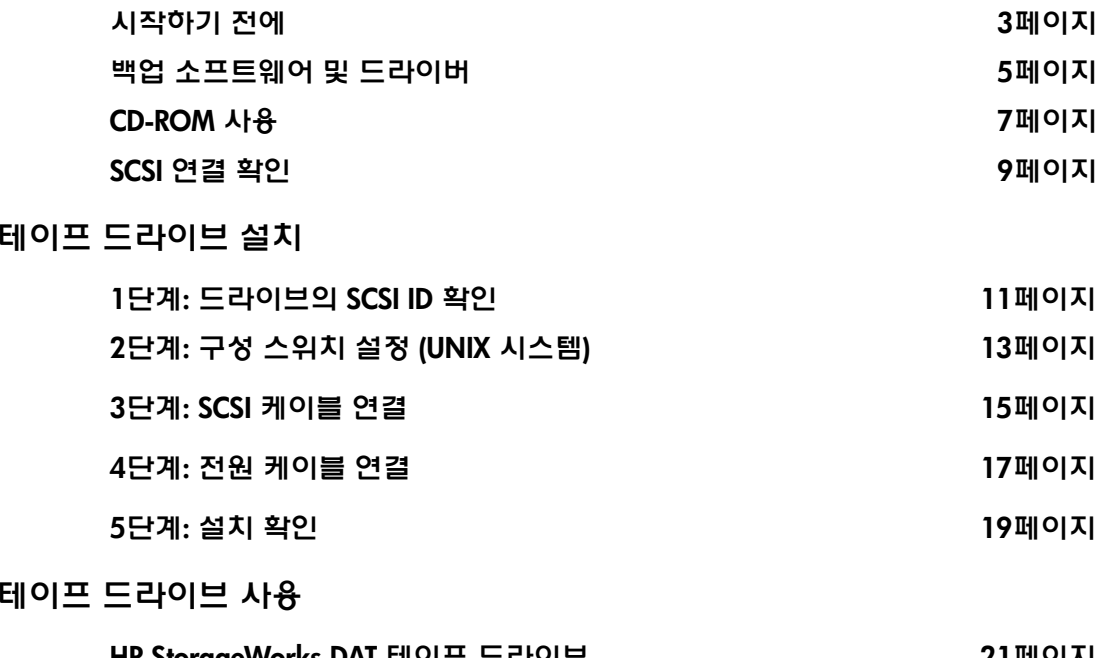

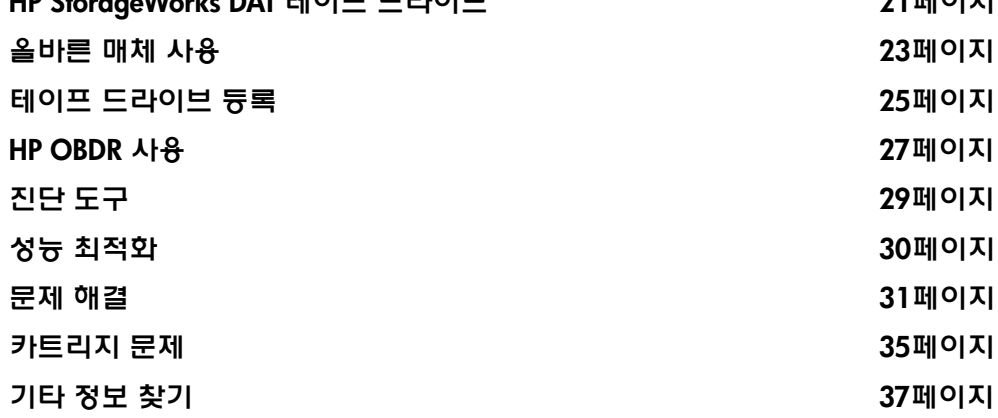

#### © 2003-2004 by Hewlett-Packard Development Company, L.P.

2003년 11월부품 번호: C5687-90917

Hewlett-Packard Company는 본 설명서와 관련하여 특정 목적의 상업성 및 적합성에 대한 암시적 보증을 포함하되 이에 제한되지 않는 어떠한 보증도 하지 않습니다. Hewlett-Packard는 여기에 포함된 오류에 대해 또는 본 자료의 제공이나 사용과 연관된 결과적 또는 부수적 손해 에 대해 책임지지 않습니다.

본 설명서에는 저작권으로 보호되는 독점 정보가 들어 있습니다. Hewlett-Packard의 사전 동의 없이 본 설명서의 일부 또는 전체 내용을 복사, 재발행 또는 다른 언어로 번역할 수 없습니다. 본 문서에 포함된 정보는 사전 통보 없이 변경될 수 있습니다.

Microsoft®, MS-DOS®, MS Windows®, Windows® 및 Windows NT®는 Microsoft사의 미국 등록상표입니다.

UNIX®는 The Open Group의 등록상표입니다.

Hewlett-Packard Company는 여기에 포함된 기술적 또는 편집상의 오류나 탈자에 대해 책임지 지 않습니다. 본 정보는 어떤 종류의 보증도 없이 "그 자체로" 제공되며 통보 없이 변경될 수 있습니다. Hewlett-Packard Company 제품에 대한 보증은 이들 제품에 대한 명시적 제한 보증 서에 기재되어 있습니다. 본 문서의 어떤 부분도 추가적인 보증을 구성하는 것으로 해석할 수 없습니다.

영국에서 인쇄

## 제품 명세

필요할 때 쉽게 찾을 수 있도록 테이프 드라이브의 정보를 자세하게 기록해 두십시오. 모델 이름은 드라이브 앞면에 있고 제품 및 일련 번호는 드라이브 바닥의 레이블에 적혀있습니다.

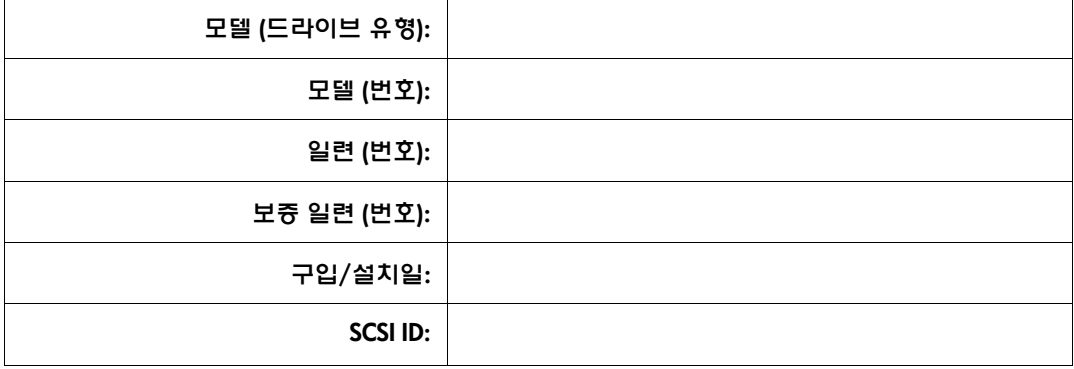

# 시작하기 전에

## HP StorageWorks DAT 모델

본 설명서에서는 다음 HP StorageWorks DAT 외장형 테이프 드라이브 모델의 설치 및 작동 방법을 설명합니다.

- HP StorageWorks DAT 72
- HP StorageWorks DAT 40

## 어떤 운영 체제가 지원되는가?

HP StorageWorks DAT 드라이브는 Windows®, NetWare, UNIX, Tru64, Linux 하에서 실행되는 서버에 연결할 수 있습니다. 지원되는 운영 체제 버전에 대한 자세한 내용은 HP의 웹 사이트 (www.hp.com/go/connect)에서 "HP StorageWorks 테이프 소프트웨어 호환성" 항목을 참조 하십시오.

## 서버에 드라이브를 어떤 방식으로 연결할 것인가?

다음 지침을 따르십시오.

- 최적의 성능을 얻기 위해서는 SCSI 버스에서 드라이브 이외의 장치를 사용하지 않아야 합니다.
- 항상 SCSI 버스를 터미네이션 처리하십시오. 장착된 터미네이터를 사용하십시오.
- 디스크 드라이브와 동일한 SCSI 버스나 RAID 컨트롤러에 드라이브를 부착하지 마십시오.

서버에 SCSI 호스트 버스 어댑터 (HBA)나 내장 SCSI 컨트롤러가 올바로 설치 및 구성되어 있어야 합니다. 서버의 비어있는 외장형 VHD SCSI 포트에 드라이버를 부착하기 위해 테이 프 드라이브에 VHD-to-HD 케이블이 장착되어 있습니다. 테이프 드라이브에는 멀티모드 터미 네이터도 장착되어 있습니다. 케이블 및 터미네이터는 wide 저전압 차동 (LVD) 및 단일 종단 (SE) SCSI 버스와 호환됩니다.

드라이브에 장착된 SCSI 케이블이 사용자 컴퓨터의 외장형 SCSI 커넥터와 호환되지 않는 경우 어댑터나 새 케이블을 주문해야 합니다. 9페이지 "SCSI 연결 확인"을 참조하십시오.

## SCSI 버스 유형은 왜 중요한가?

SCSI 버스 유형은 버스에 있는 장치들 간에 데이터가 전송되는 속도와 사용 가능한 케이블의 최대 길이를 결정합니다. 드라이브는 40 MB/sec의 버스트 전송 속도를 지원합니다. 이러한 수준의 성능을 얻으려면 사양이 유사하거나 더 높은 SCSI 버스에 드라이브를 연결해야 합니다. 다시 말해 다음 사양이 필요합니다.

- Ultra Wide, Ultra2 Wide, Ultra3 (160) 또는 Ultra4 (320) SCSI 버스. Ultra Wide SCSI는 초당 40 MB의 최대 버스 속도를 지원하며, Ultra2, Ultra3 및 Ultra4 SCSI는 이보다 높습니다.
- LVD 정격 SCSI 케이블 및 터미네이터. LVD 인터페이스를 이용하여 드라이브의 최대 속도로 더 이터를 전송할 수 있으며 최대 12미터 길이의 케이블을 제공합니다.

더 낮은 사양의 SCSI 버스에 드라이브를 부착할 경우 드라이브가 작동은 하지만 데이터가 빨리 전송되지 않으며 더 짧은 길이의 케이블을 사용해야 합니다.

주드라이브는 고전압 차동 (HVD) SCSI 드라이버와 호환되지 않습니다.

## SCSI 버스 유형 및 SCSI ID를 어떻게 확인할 수 있는가?

대다수의 운영 체제의 경우, www.hp.com/support/tapetools의 HP Library & Tape Tools을 설치하고 "Install Check"를 실행하여 서버의 현재 SCSI 구성을 확인할 수 있습니다 (29페이지 참조). 이것을 통해 사용하고 있는 SCSI 버스와 SCSI ID에 대한 정보를 얻을 수 있습니다. SCSI 버스 유형을 점검하는 다른 방법은 HP StorageWorks Tape CD-ROM의 전자 사용자 설명서에 서 SCSI 항목을 참조하십시오.

### 설치를 위한 추가 품목이 필요한가?

- 서버에 VHD wide SCSI 커넥터가 아닌 HD wide SCSI 커넥터가 있는 경우 VHD-to-HD 어댑터 를 구입하여 설치하거나 장착된 케이블 대신 HD-to-HD 케이블을 사용해야 합니다.
- 서버에 적합한 등급의 비어있는 SCSI 커넥터가 없다면 새 HBA (SCSI 카드라고도 함)를 설치 해야 합니다. HBA는 Ultra Wide 또는 그 이상의 SCSI 사양이어야 합니다. 테이프 드라이브 를 설치하기 전 새 HBA를 구입하여 서버 내의 비어있는 64비트 PCI 확장 슬롯에 설치해야 합니다 (32비트 PCI 확장 슬롯에도 키트를 설치할 수 있지만 성능이 저하될 수 있음).

권장하는 제품, 구성 및 주문 정보는 다음 웹 사이트 www.hp.com/go/connect 또는 www.hp.com/support를 참조하십시오*.*

## 백업 소프트웨어 및 드라이버

### 백업 소프트웨어

최적 성능을 위해서는 해당 시스템 구성에 알맞은 백업 응용프로그램을 사용하는 것이 중요 합니다. 테이프 드라이브를 독립형 서버에 부착하는 직접 부착 구성에서 단일 서버 환경에 적합하게 설계된 백업 소프트웨어를 사용할 수 있습니다. 네트워크 구성에서는 기업 환경을 지원하는 백업 소프트웨어가 필요합니다. HP, Veritas, Legato, Yosemite 및 Computer Associates 는 모두 적합한 제품을 제공합니다. 이러한 제품 및 기타 적합하게 사용할 수 있는 제품에 대한 자세한 정보는 HP 연결 웹 사이트에서 찾아 볼 수 있습니다.

- 1HP 연결 웹 사이트 www.hp.com/go/connect를 방문하여 tape backup을 선택하십시오.
- 2software compatibility를 선택하십시오.
- 3 표에서 사용하는 운영 체제와 테이프 드라이브 모델을 선택하십시오. 지원되는 백업 응용프로 그램 목록이 표시됩니다. 이를 통해 사용중인 구성과 HP OBDR (HP One-Button Disaster Recovery)의 호환 여부를 알 수 있습니다 (모든 HP StorageWorks DAT 테이프 드라이브는 HP OBDR을 지원합니다. 그러나 사용중인 시스템 구성과 백업 응용프로그램도 이 기능을 지원 해야 사용할 수 있습니다. 27페이지 "HP OBDR 사용" 참조).
- 4 자신의 시스템에 HP StorageWorks DAT 테이프 드라이브를 지원하는 백업 응용프로그램이 있는지 확인하고 필요한 경우 업그레이드 또는 패치를 다운로드하십시오.

## 드라이버

#### Windows 사용자

테이프 드라이브를 설치하기 전에 웹 사이트 www.hp.com/support에서 HP 드라이버를 다운로드하십시오. 함께 제공되는 README 파일의 Windows NT, Windows 2000, Windows XP 및 Windows Server 2003 드라이버별 설치 지침을 참조하여 드라이버를 테이프 드라이브 의 설치 전에 해야 하는지 후에 해야 하는지 여부를 확인하십시오.

인터넷에 연결되어 있지 않은 경우는 HP StorageWorks Tape CD-ROM에서 드라이버를 다운로 드할 수 있지만 최신 버전이 아닐 수 있습니다.

#### UNIX 사용자

권장하는 백업 응용프로그램은 운영 체제에 내장된 표준 장치 드라이버를 사용합니다. 드라이버를 업그레이드하려는 경우, 운영 체제의 최신 패치를 적용하거나 CD-ROM의 *UNIX 구성 안내서*에 설명된 장치 파일을 구성하는 것이 좋습니다.

#### IA64 사용자

HP Integrity 서버 같은 IA64 시스템에 설치하는 경우, www.hp.com/go/connect에서 사용 가능한 최신 백업 응용프로그램 업그레이드 및 드라이버를 확인하십시오.

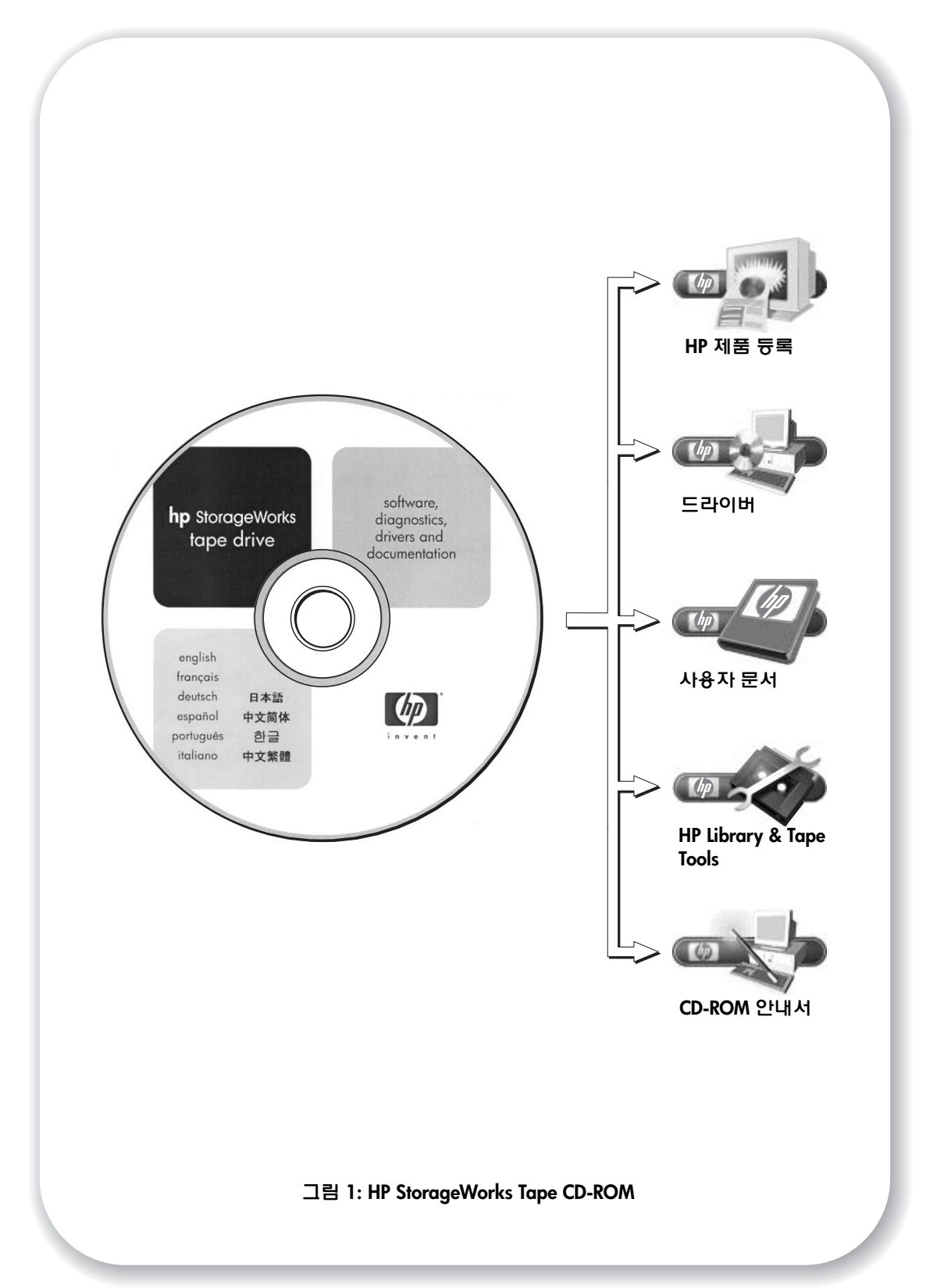

## CD-ROM 사용

HP StorageWorks Tape CD-ROM에는 테이프 드라이브를 설치 및 사용할 때 필요한 드라이버 와 유용한 유틸리티 및 정보가 담겨 있습니다. 대부분의 운영 체제의 경우, HP Library & Tape Tools은 설치 전에 SCSI 버스의 SCSI ID 정보를 점검하도록 도와줍니다. CD-ROM의 UNIX 구 성 안내서에도 UNIX 시스템에서의 SCSI ID 점검에 대한 정보가 들어 있습니다.

### HP 제품 등록

웹을 통해 새로운 테이프 드라이브를 전자적으로 등록하려면 HP StorageWorks Tape CD-ROM 의 "제품 등록" 링크를 사용하십시오.

### 드라이버

드라이버에 대한 자세한 정보는 HP StorageWorks Tape CD-ROM의 DRIVERS 디렉토리에 있는 해당 README 파일을 참조하십시오. DRIVERS 디렉토리에는 각 운영 체제에 해당하는 하위 디렉토리가 있습니다.

### 사용자 문서

UNIX 구성 안내서와 HP StorageWorks DAT 테이프 드라이브 사용에 관한 자세한 정보가 담긴 온라인 사용 설명서는 HP StorageWorks Tape CD-ROM의 "사용자 문서" 항목을 참조하십시오. 데이터 백업 및 복원 방법에 대한 지침은 백업 응용프로그램의 문서를 참조하십시오.

## HP Library & Tape Tools

HP Library & Tape Tools 소프트웨어는 진단 및 문제 해결 유틸리티를 제공합니다. 이 소프트웨 어를 사용하여 제품을 올바로 식별하고, SCSI 버스에서 SCSI ID 정보를 확인하고, 테스트와 펌웨어 업그레이드를 수행하고, 필요한 경우 지원 요청을 위한 포괄적 문제 해결 정보를 생성 할 수 있습니다. 지원 웹 사이트 www.hp.com/support/tapetools에 액세스하려면 HP StorageWorks Tape CD-ROM에 있는 링크를 사용하고 이 소프트웨어의 최신 버전을 다운 로드하십시오. 자세한 내용은 29페이지를 참조하십시오.

## CD-ROM 안내서

CD-ROM 안내서는 CD 디렉토리 구조에 대한 개요와 CD-ROM 컨텐츠를 이용할 수 있는 언어에 대한 정보를 제공합니다. 또한 자세한 정보를 얻을 수 있는 URL과 링크도 포함되어 있습니다.

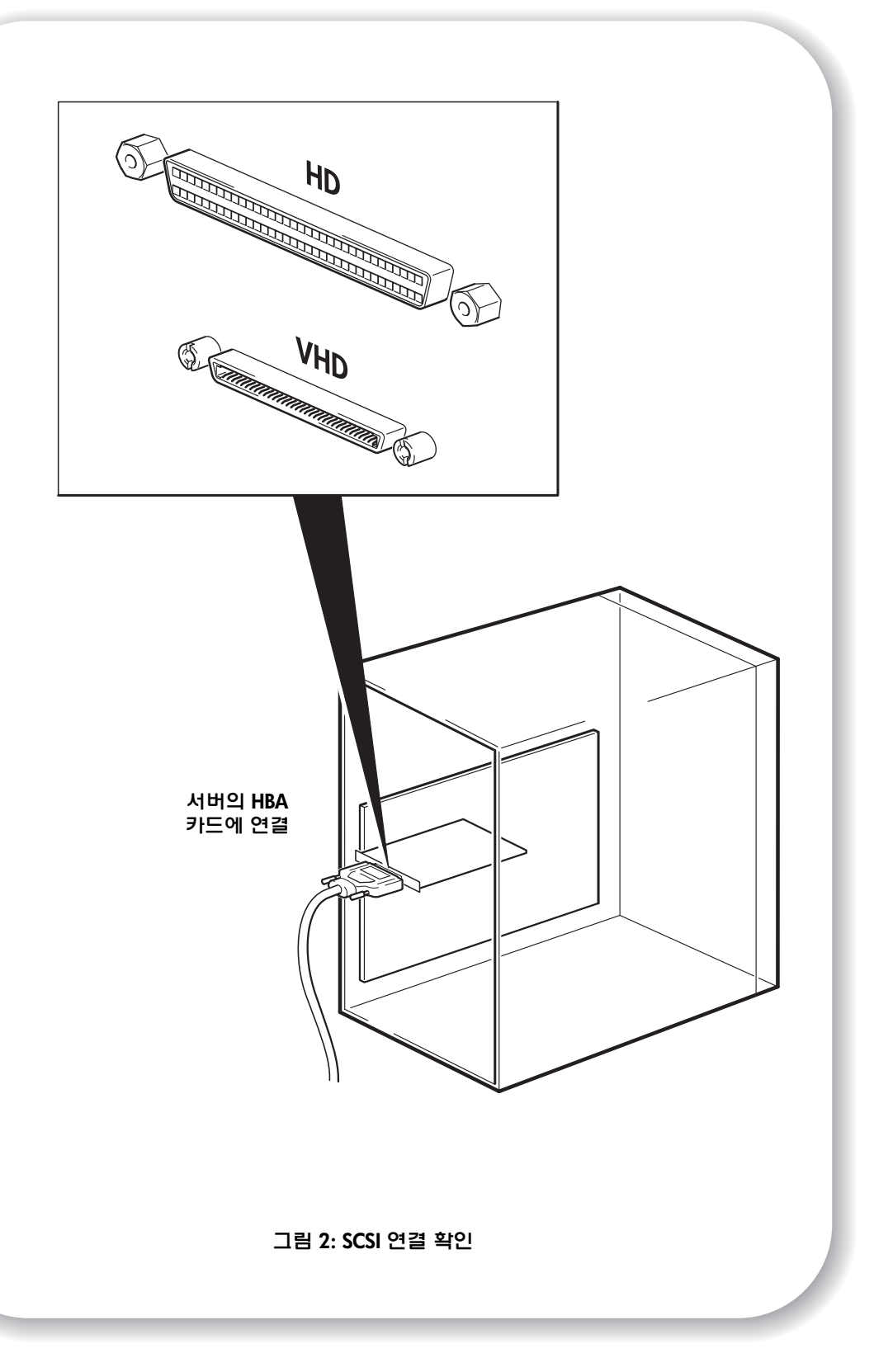

## SCSI 연결 확인

다음 질문을 통해 SCSI 연결을 쉽게 확인할 수 있습니다. 대부분의 사용자는 HP Library & Tape Tools 를 사용하여 SCSI 버스 유형을 확인할 수 있습니다 (29페이지 참조). 모든 질문에 "예"라 고 답할 수 있으면 테이프 드라이브의 설치 준비가 완료된 것입니다. "아니오"라고 답하면 추가 품목을 구입해서 설치해야 할 수도 있습니다. 호환성 및 제품에 대한 자세한 정보는 웹 사이트 www.hp.com/go/connect를 방문하십시오.

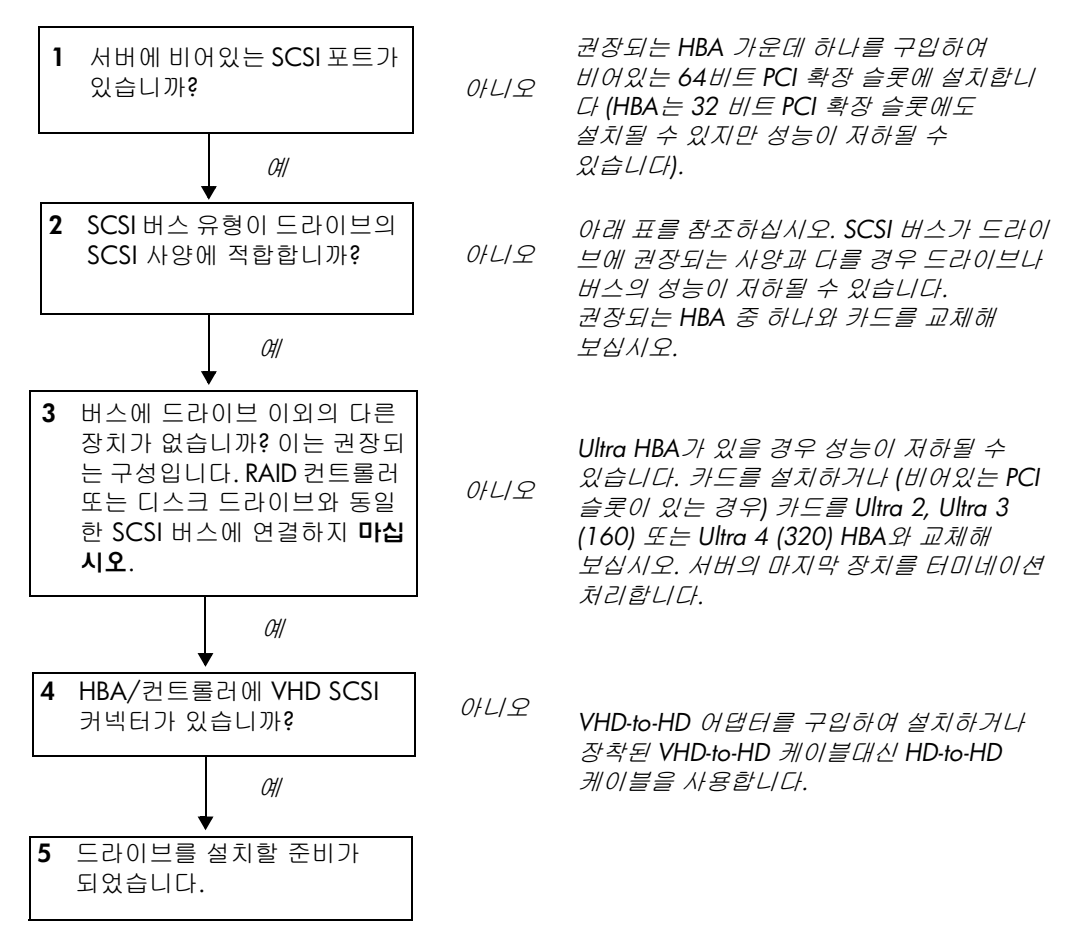

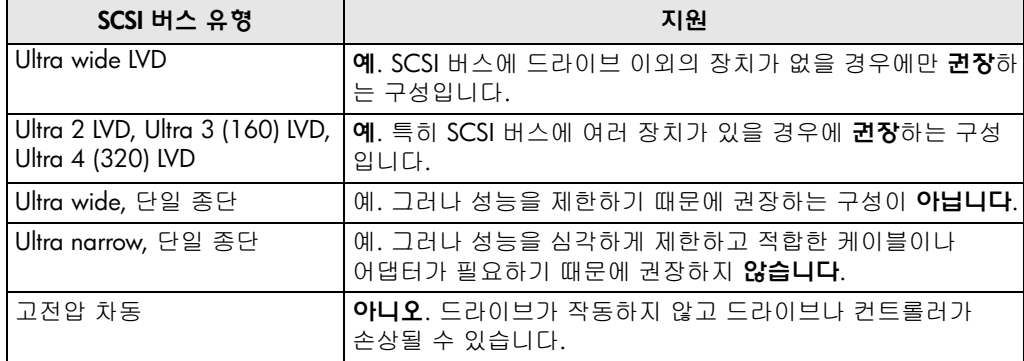

#### 표 1: 지원되는 SCSI 버스 유형

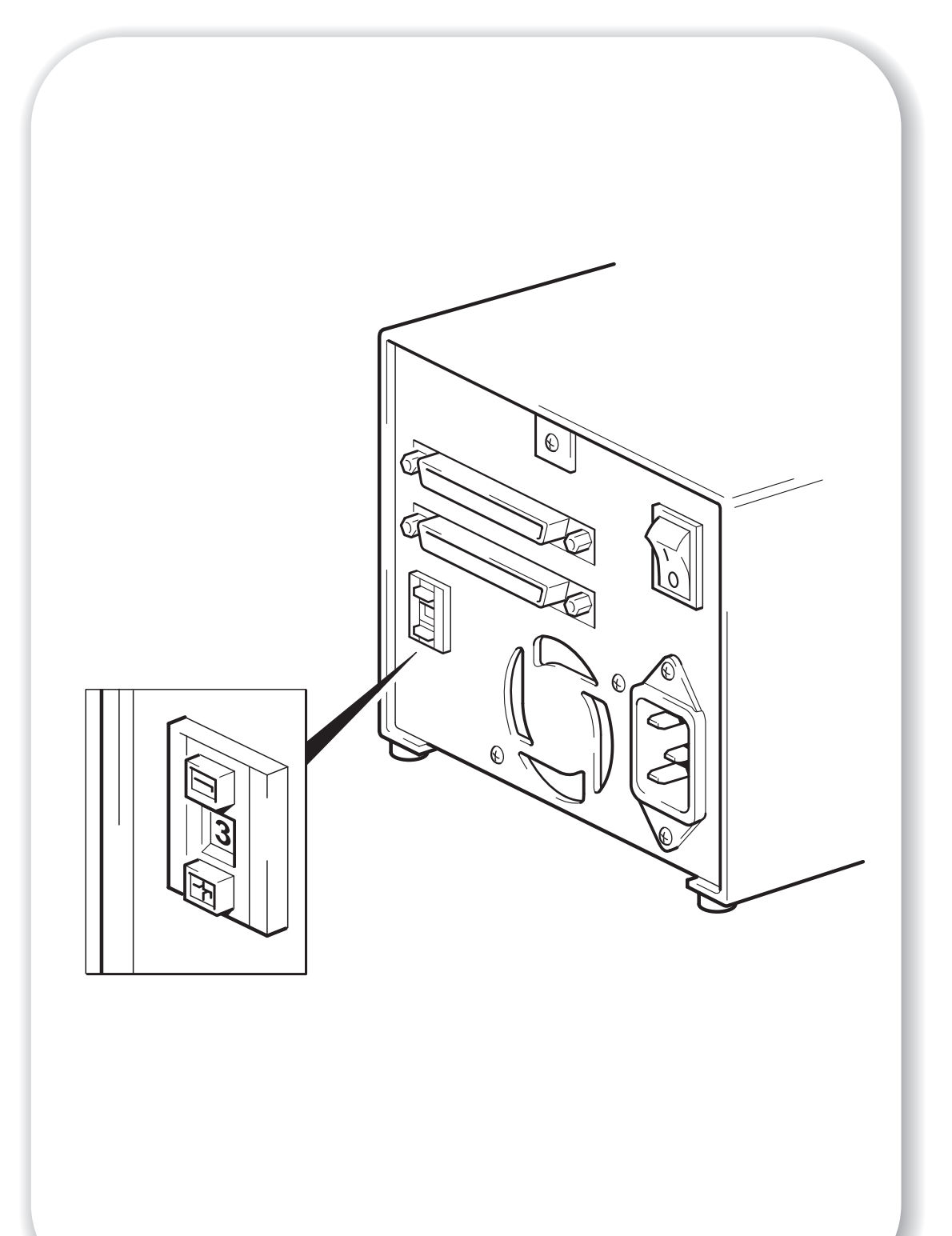

그림 3: SCSI ID 확인

# 1단계: 드라이브의 SCSI ID 확인

HP StorageWorks DAT 드라이브는 SCSI ID의 기본값이 3으로 설정되어 있습니다. SCSI 버스의 각 장치에는 고유한 SCSI ID 번호가 있어야 합니다. 드라이브에는 0과 15사이의 *사용되지 않는* ID를 할당할 수 있습니다. SCSI ID 7은 SCSI 컨트롤러에 할당되어 있으므로 사용하지 마십시오. SCSI ID 0은 보통 부팅 디스크에 할당되어 있기 때문에 테이프 드라이브가 전용 SCSI 버스에 있는 경우가 아니면 사용하지 말아야 합니다.

- 1 SCSI ID 기본값인 3을 변경해야 하는지 결정하십시오. 대다수의 운영 체제의 경우, HP StorageWorks Tape CD-ROM에서 HP Library & Tape Tools를 설치하고 "Install Check"를 실행하여 서버의 현재 SCSI 구성을 점검할 수 있습니다 (29페이지 참조). 이를 통해 사용하고 있는 SCSI 버스와 SCSI ID에 대한 정보를 얻을 수 있습니다. HP StorageWorks Tape CD-ROM의 UNIX 구성 안내서에는 UNIX 서버에 있는 기존 장치의 SCSI ID를 결정하는 방법에 대한 지침도 들어 있습니다.
- 2**2** 필요한 경우, 테이프 드라이브의 SCSI ID를 변경하십시오. 작은 드라이버나 볼펜을 사용하여 필요한 값이 나타날때까지 뒷면판에 있는 톱니 모양의 SCSI ID 선택기 버튼 (그림 3 참조)을 누릅니다. 작은 연필심 조각들이 드라이브를 더럽힐 수도 있으 므로 연필은 사용하지 마십시오.
- 주 컴퓨터와 테이프 드라이브 SCSI ID는 전원이 켜진 상태에서만 점검할 수 있습니다. 설치 후 SCSI ID를 변경하려면 컴퓨터와 테이프 드라이브의 전원을 끈 후 드라이브의 SCSI ID를 변경하 고, 테이프 드라이브와 컴퓨터의 전원을 차례로 켭니다.

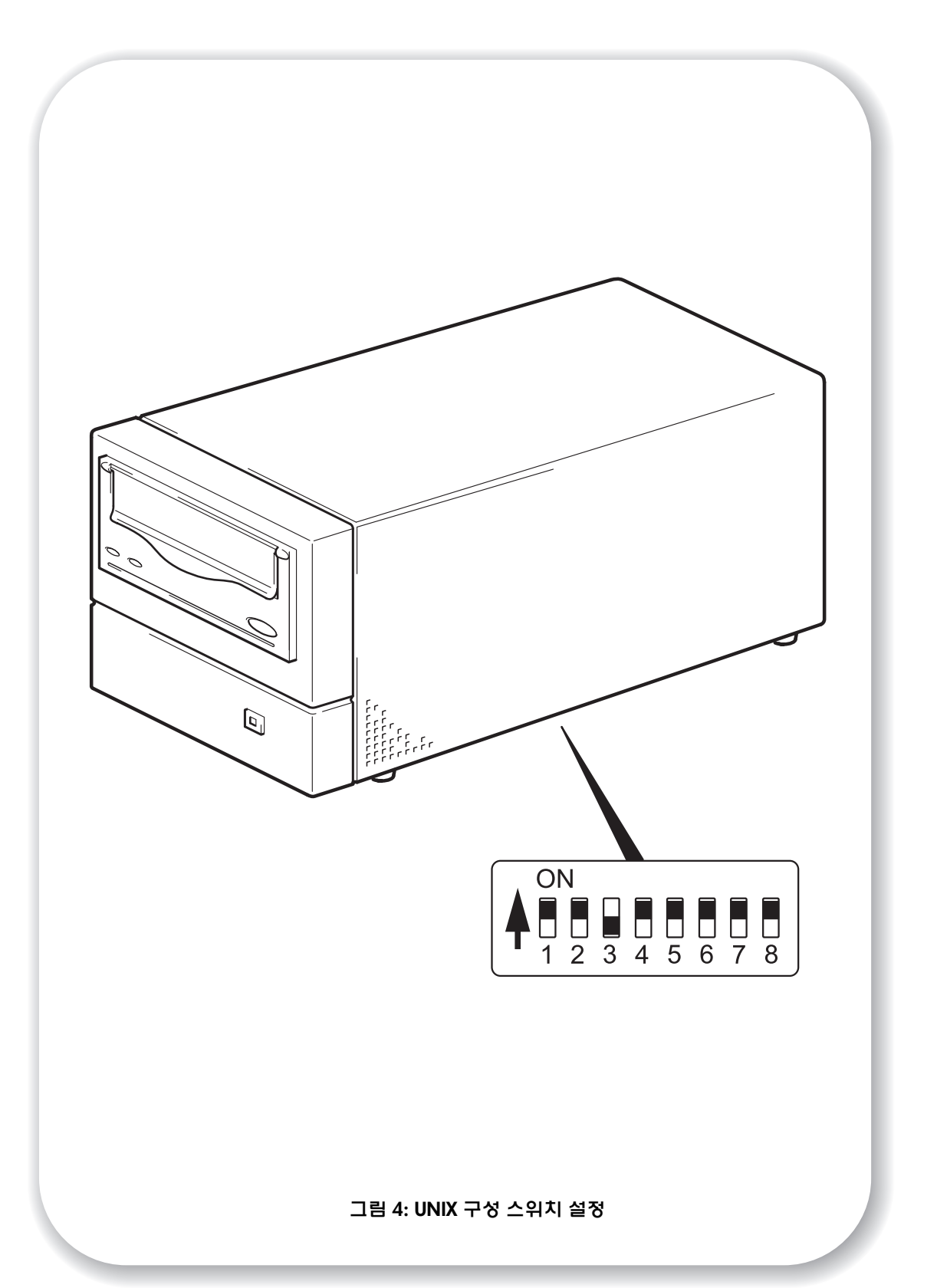

# 2단계: 구성 스위치 설정 (UNIX 시스템)

이 절은 UNIX 시스템에만 해당됩니다. PC 시스템에 테이프 드라이브를 설치하려는 경우에는 1*5페이지 "3단계: SCSI 케이블 연결"*을 참조하십시오.

*1***1** 자신의 운영 체제에 해당하는 특정 정보는 HP StorageWorks Tape CD-ROM의 *UNIX 구성 안내 서*를 확인하십시오.

다음 표는 각기 다른 유형의 서버에 대한 *일반적인* 스위치 설정을 요약한 것입니다.

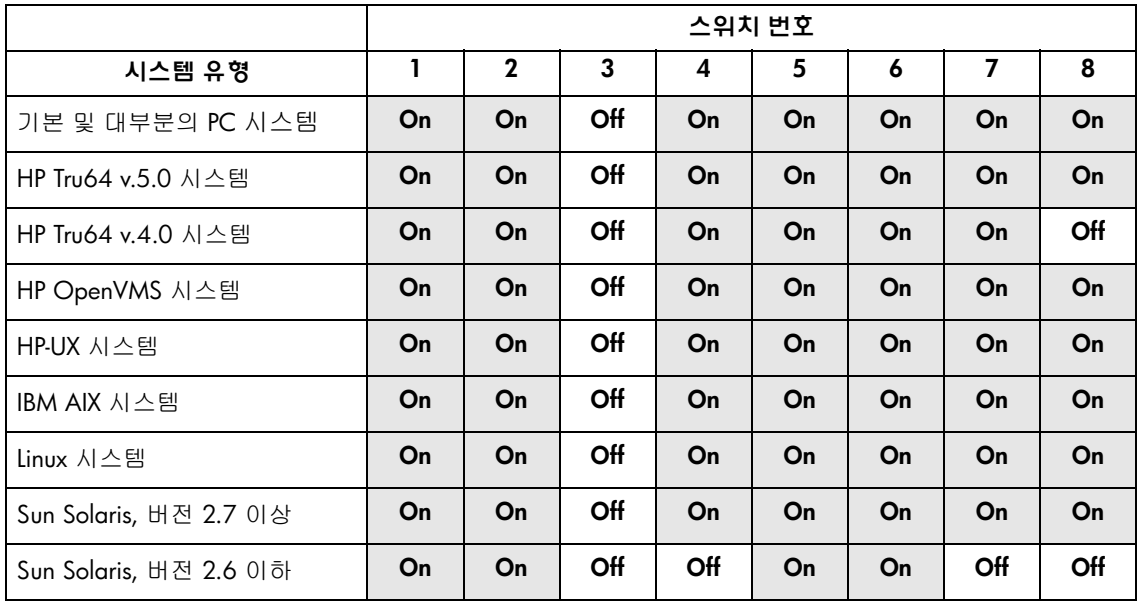

2 UNIX 구성에 스위치 구성 설정이 필요한 경우 그림 4에 나타난 기본 설정으로부터 드라이브 아래쪽에 있는 구성 스위치를 변경하십시오.

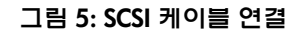

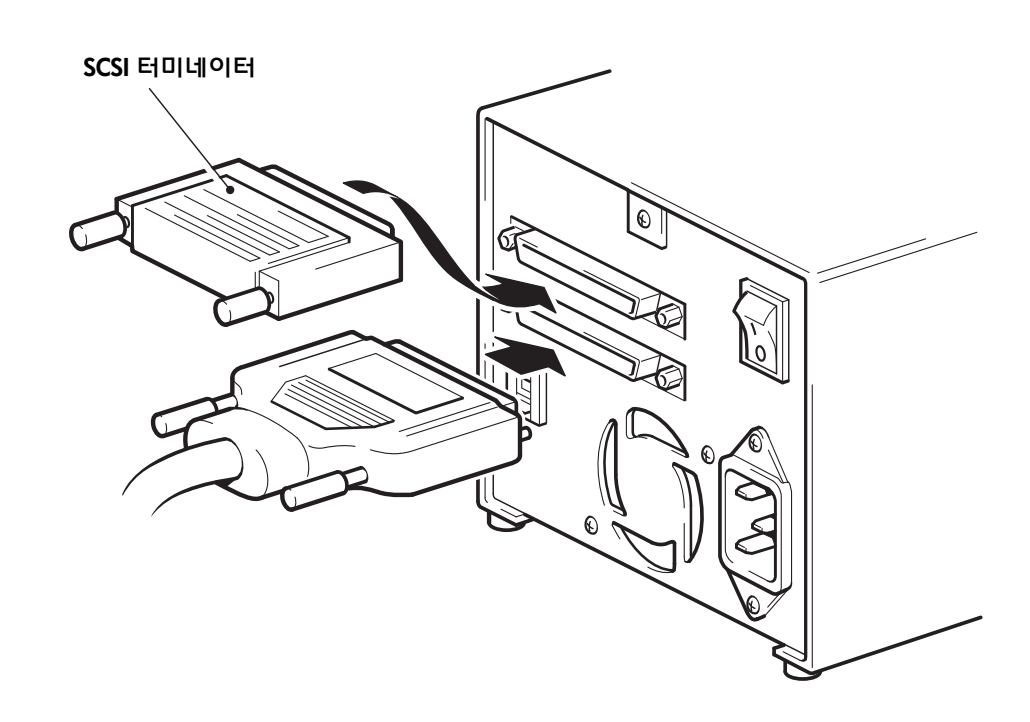

## 3단계: SCSI 케이블 연결

Wide VHD-to-HD SCSI 케이블은 HP StorageWorks DAT 테이프 드라이브를 LVD SCSI 버스의 VHD SCSI 포트에 연결하기 위해 제공됩니다. 서버에 HD SCSI 포드가 있는 경우에는 VHD-to-HD 어댑터를 구입하여 설치하거나 장착된 케이블대신 HD-to-HD 케이블을 사용해야 합니다. 권장되는 제품에 대해서는 HP 웹사이트 www.hp.com/go/connect를 참조하십시오.

- 주의 컴퓨터와 테이프 드라이브를 손상시키지 않으려면 SCSI 케이블을 부착하는 동안 컴퓨터와 테이프 드라이브의 전원을 꺼야 합니다.
	- 1 반드시 권장되는 SCSI 버스 유형에 연결해야 합니다. 9페이지 "SCSI 연결 확인"을 참조하십시 오. 테이프 드라이브를 RAID 컨트롤러와 동일한 버스에 연결하지 **마십시오**. 최적의 성능을 얻으려면 HP StorageWorks DAT 드라이브를 전용 SCSI 버스에 설치하기를 권장합니다. 그렇지 않은 경우에는 HP StorageWorks DAT 드라이브를 사용자의 디스크 드라이브와 동일한 버스에 연결해서는 안됩니다.
	- 2정상적인 시스템 종료를 실행하고 서버와 모든 연결된 주변기기의 전원을 끕니다.
	- 3**3** SCSI 케이블의 VHD 연결을 서버의 외장형 SCSI 커넥터에 부착하고 나사를 단단히 조입니다.
	- 4 SCSI 케이블의 HD 연결을 테이프 드라이브의 뒷면판에 있는 SCSI 커넥터 가운데 하나에 부착 하고 나사를 단단히 조입니다 (그림 5 참조).
	- 5**5** 멀티모드 터미네이터를 드라이브의 다른 SCSI 커넥터에 연결하고 나사를 단단히 조입니다. 멀티모드 터미네이터는 호스트 버스 어댑터가 SE인지 LVD인지를 감지하고 호환되는 터미네이 션을 제공합니다.

#### 테이프 드라이브에 터미네이터가 왜 필요합니까?

터미네이터는 SCSI 버스에 정확한 전압을 제공하고 불필요한 신호 반사가 데이터 전송을 방해하지 못하도록 하기 때문에 아주 중요합니다. 규칙은 다음과 같습니다.

#### SCSI 버스의 시작과 마지막의 두 위치에서만 터미네이션 처리해야 합니다.

일반적으로 HBA는 SCSI 버스의 마지막을 형성하고 터미네이션을 제공합니다. 따라서 버스 의 시작 부분이 터미네이션 처리되었는지 분명히해야 합니다. 테이프 드라이브가 SCSI 버스 의 마지막에 위치한 경우 터미네이터는 테이프 드라이브에 부착되어야 합니다.

추가 장치를 테이프 드라이브 뒤의 SCSI 버스에 부착하고자 하는 경우에는 SCSI 터미네이터 를 제거하고 추가 장치를 그 SCSI 커넥터에 부착해야 합니다. 터미네이터는 반드시 체인의 마지막 장치에 부착해야 합니다.

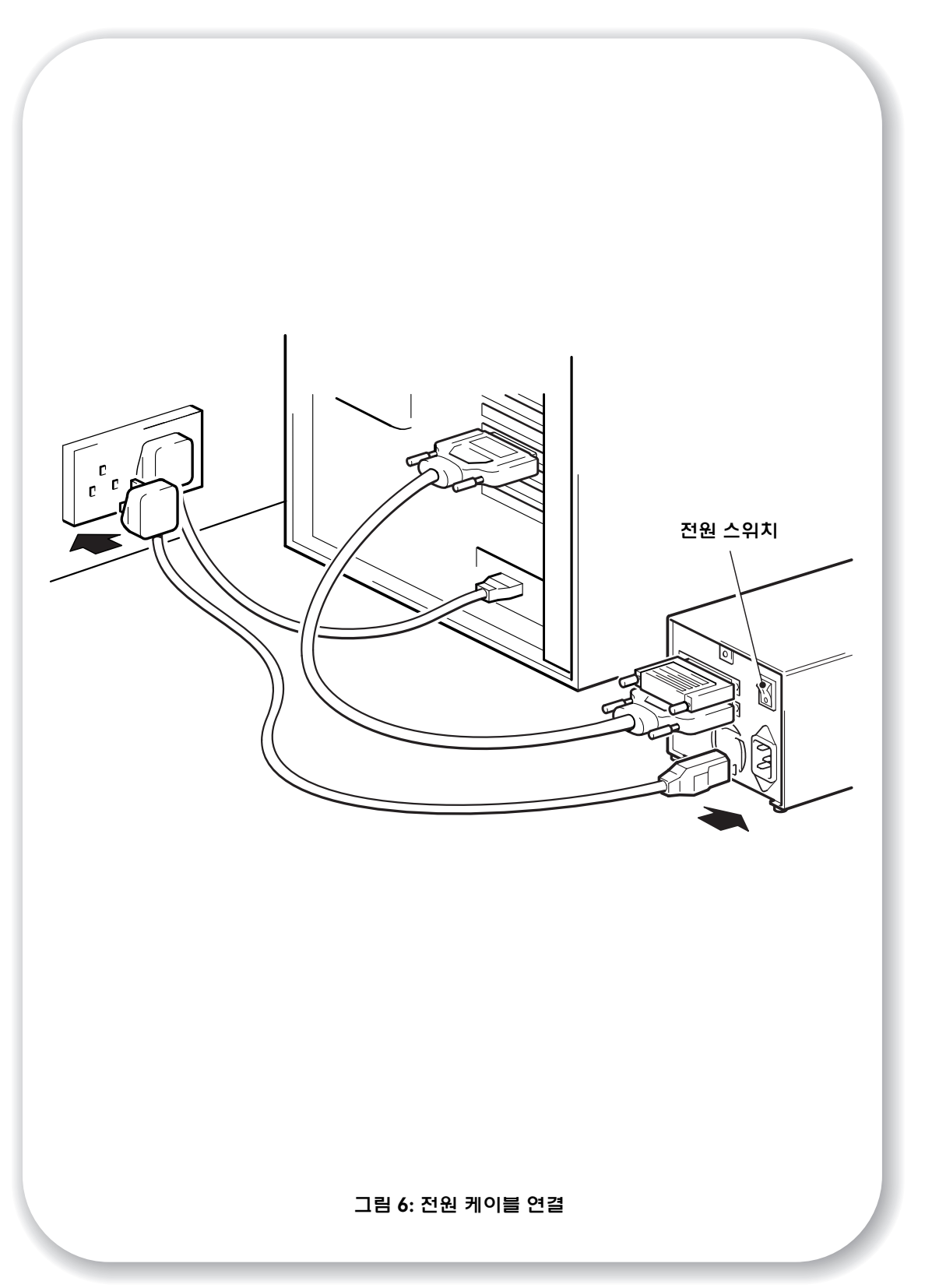

## 4단계: 전원 케이블 연결

외장형 HP StorageWorks DAT 드라이브는 100~240 볼트 (0.7 A, 50~60 Hz) 범위 내의 모든 전압을 사용하여 작동할 수 있습니다. 별도의 조절을 할 필요가 없습니다. 귀하의 드라이브를 전원 공급장치에 연결하려면 다음의 절차를 따르십시오.

- 1드라이브의 스위치를 OFF 상태 (O 면이 아래)로 합니다. 전원 스위치는 뒷면판에 있습니다.
- 2전원 케이블을 드라이브의 뒷면판에 있는 소켓에 단단히 연결합니다 (그림 6 참조).
- 3전원 케이블의 다른 끝을 전원 콘센트에 연결합니다.

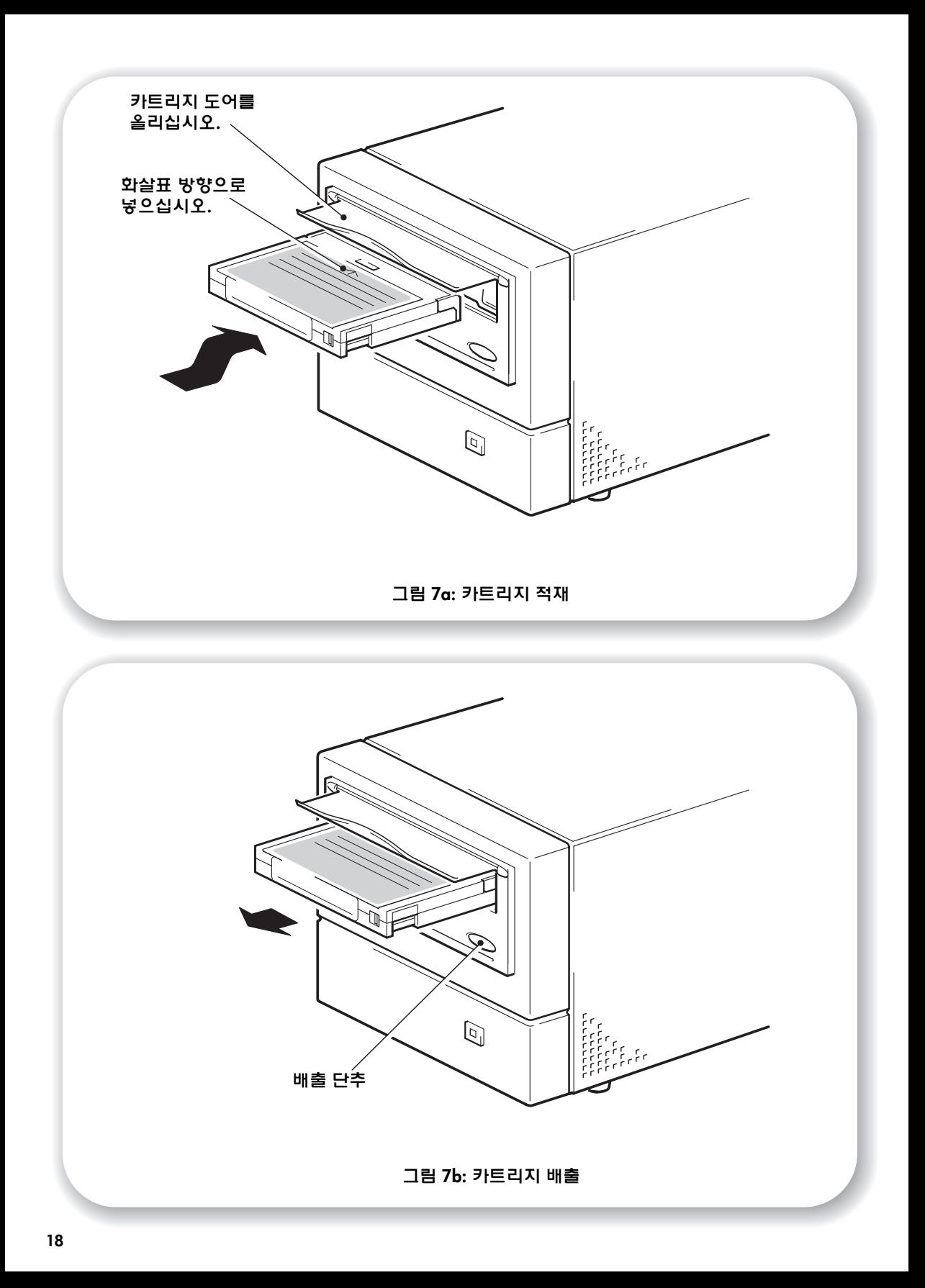

## 5단계: 설치 확인

드라이브 하드웨어를 설치했으면 귀중한 데이터를 저장하기 전에 테이프 드라이브가 제대로 작동하는지 확인하십시오.

## 작동 점검

백업 응용프로그램에 필요한 드라이버와 업그레이드를 모두 다운로드했는지 확인하십시오 (5페이지 참조).

- 1 드라이브와 서버의 전원을 켜십시오. 약 5초 동안 테이프 드라이브의 하드웨어 자체 검사가 수행됩니다. 하드웨어 자체 검사가 끝나면 전면판의 두 개의 표시등이 모두 꺼집니다. 전면판 표시등에 대한 자세한 내용은 21페이지 "HP StorageWorks DAT 테이프 드라이브"를 참조하십 시오.
- 2 테이프 드라이브가 올바로 설치되었는지 확인하십시오. 대부분의 운영 체제의 경우, 29페이지에서 설명한 HP Library & Tape Tools를 사용할 수 있습니 다. HP StorageWorks Tape CD-ROM의 UNIX 구성 안내서에도 확인 절차가 포함되어 있습니다.
- 주 이러한 확인 절차 도중 문제가 발생할 경우 31페이지 "문제 해결"에서 문제 진단 및 해결을 참조하십시오.
	- 3 이제 드라이브가 데이터를 테이프에 쓸 수 있는지를 점검하는 백업 및 복원 테스트를 수행할 준비가 되었습니다. 테이프 드라이브와 함께 제공된 공 카트리지를 사용하십시오.

### 카트리지를 적재하려면

- 1 테이프 드라이브 전면의 카트리지 도어를 들어올린 다음 흰색 화살표가 위로 오도록 해서 드라 이브 도어를 향한 상태에서 드라이브 전면의 슬롯에 카트리지를 밀어 넣으십시오. 드라이브에 카트리지가 물려 적재되도록 약간 힘을 주어 미십시오 (그림 7a 참조).
- 2 $\,2\,-$  드라이브에서 적재가 진행 중일 때는 테이프 LED에 녹색불이 깜박이다가 카트리지가 완전히 적재되면 테이프 LED가 녹색으로 계속 켜진 상태가 됩니다.

### 백업 및 복원 테스트를 수행하려면

자세한 지침은 백업 응용프로그램 문서를 참조하십시오.

- 1테이프에 데이터 백업 테스트를 수행하십시오.
- 2테이프에서 데이터 복원 테스트를 수행하십시오.

#### 카트리지를 배출하려면

- 주의 카트리지가 완전히 배출되기 전까지 뽑지 마십시오.
	- 1전면판의 배출 단추를 누르십시오 (그림 7b 참조).
	- 2 드라이브가 현재 수행 중인 모든 작업을 완료하고 테이프를 맨앞으로 감은 다음 카트리지를 배출합니다. 되감는 과정은 쓰기 가능한 카트리지의 경우 약 25초, 쓰기 방지되어 있는 카트리 지의 경우 약 10초가 걸립니다.

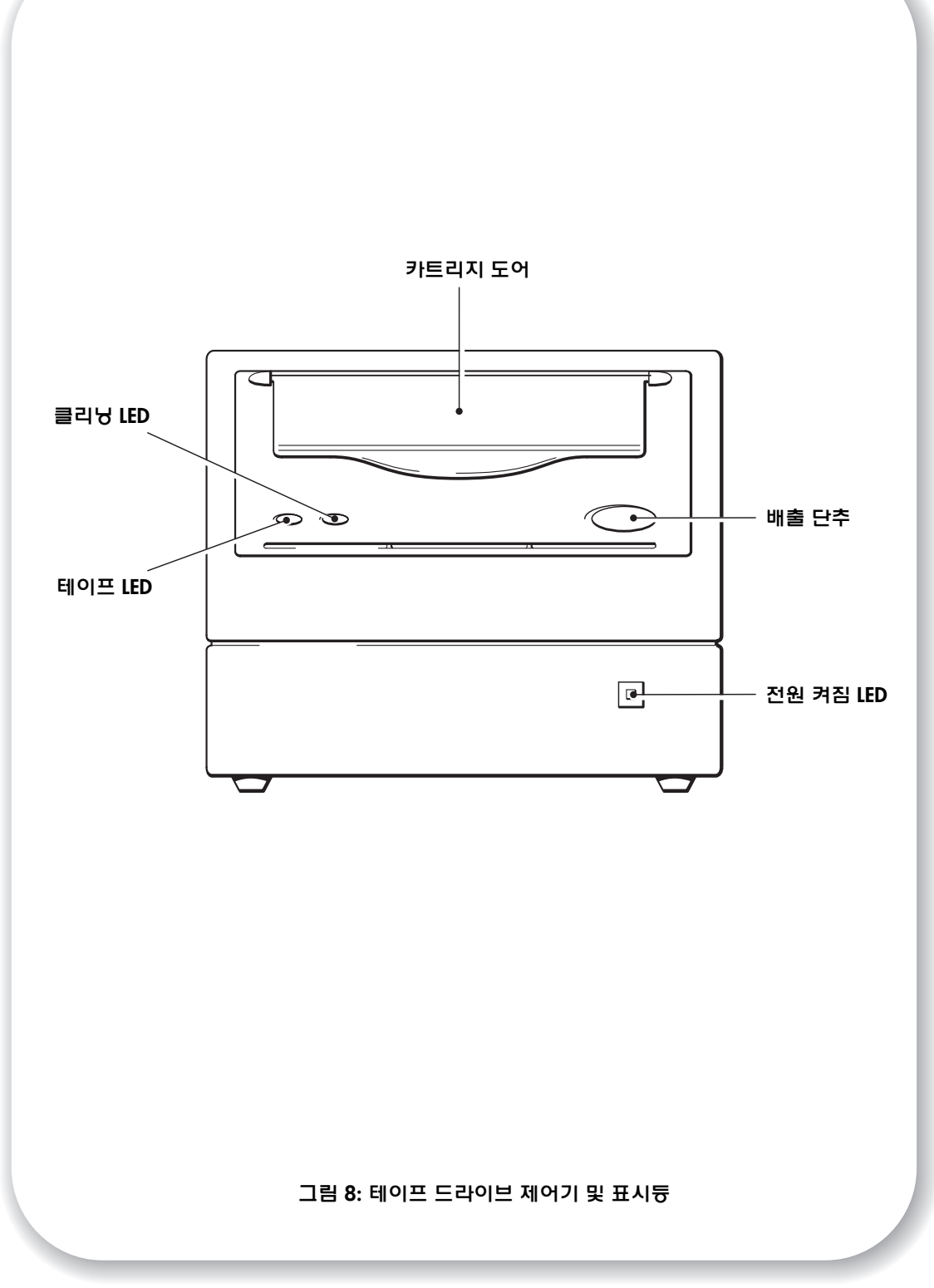

# HP StorageWorks DAT 테이프 드라이브

테이프 드라이브의 전면판에는 두 개의 LED와 한 개의 전원 켜짐 LED 및 한 개의 카트리지 배출 단추가 있고 뒷면판에는 전원 켜짐/꺼짐 버튼이 있습니다. 카트리지 적재 및 배출에 대한 자세한 내용은 19페이지를, 강제 배출에 대한 자세한 내용은 35페이지를 참조하십시오.

## 전면판 LED

'테이프' 및 '클리닝'이라는 레이블이 붙은 두 개의 LED가 있습니다 (그림 8 참조).

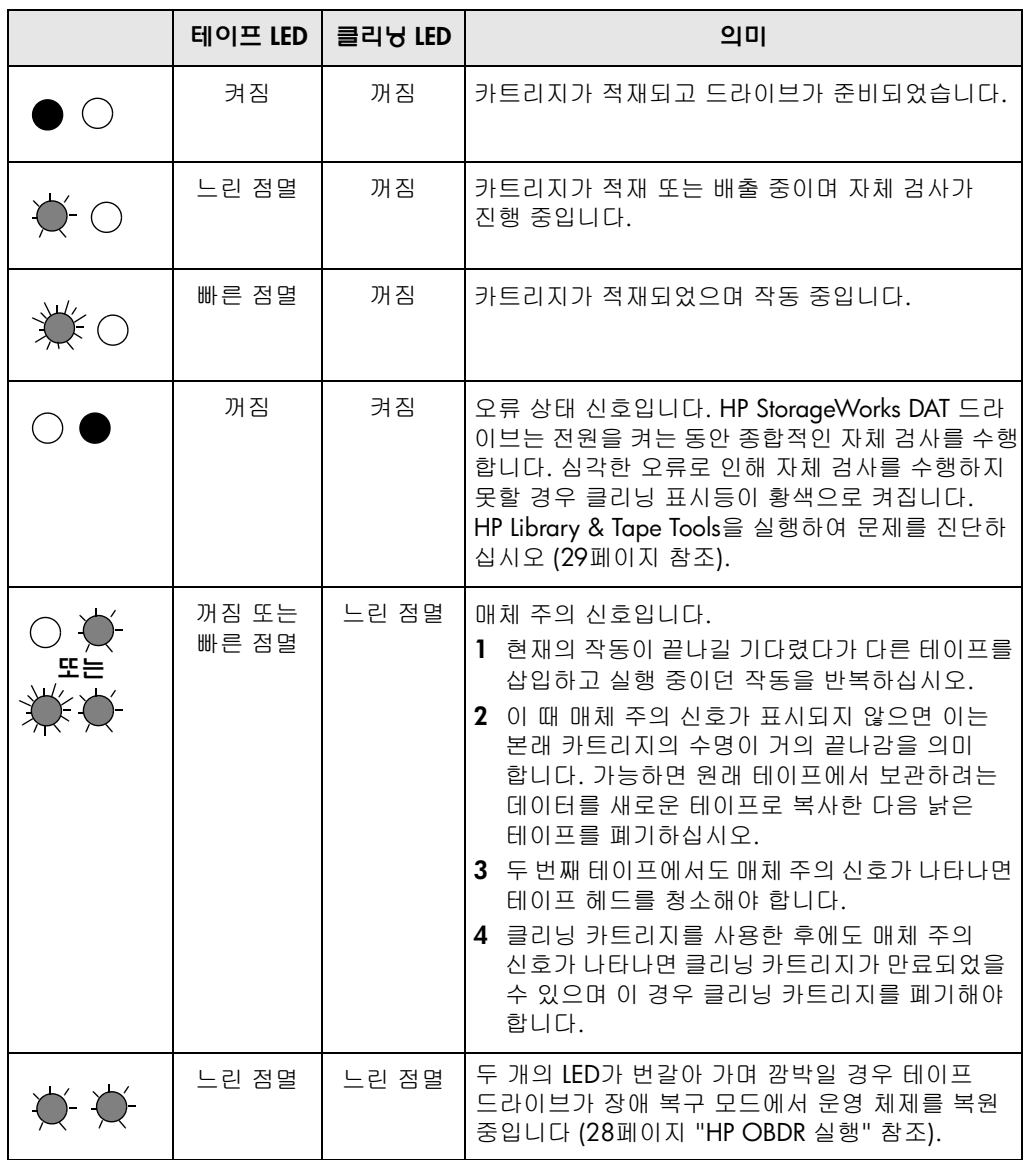

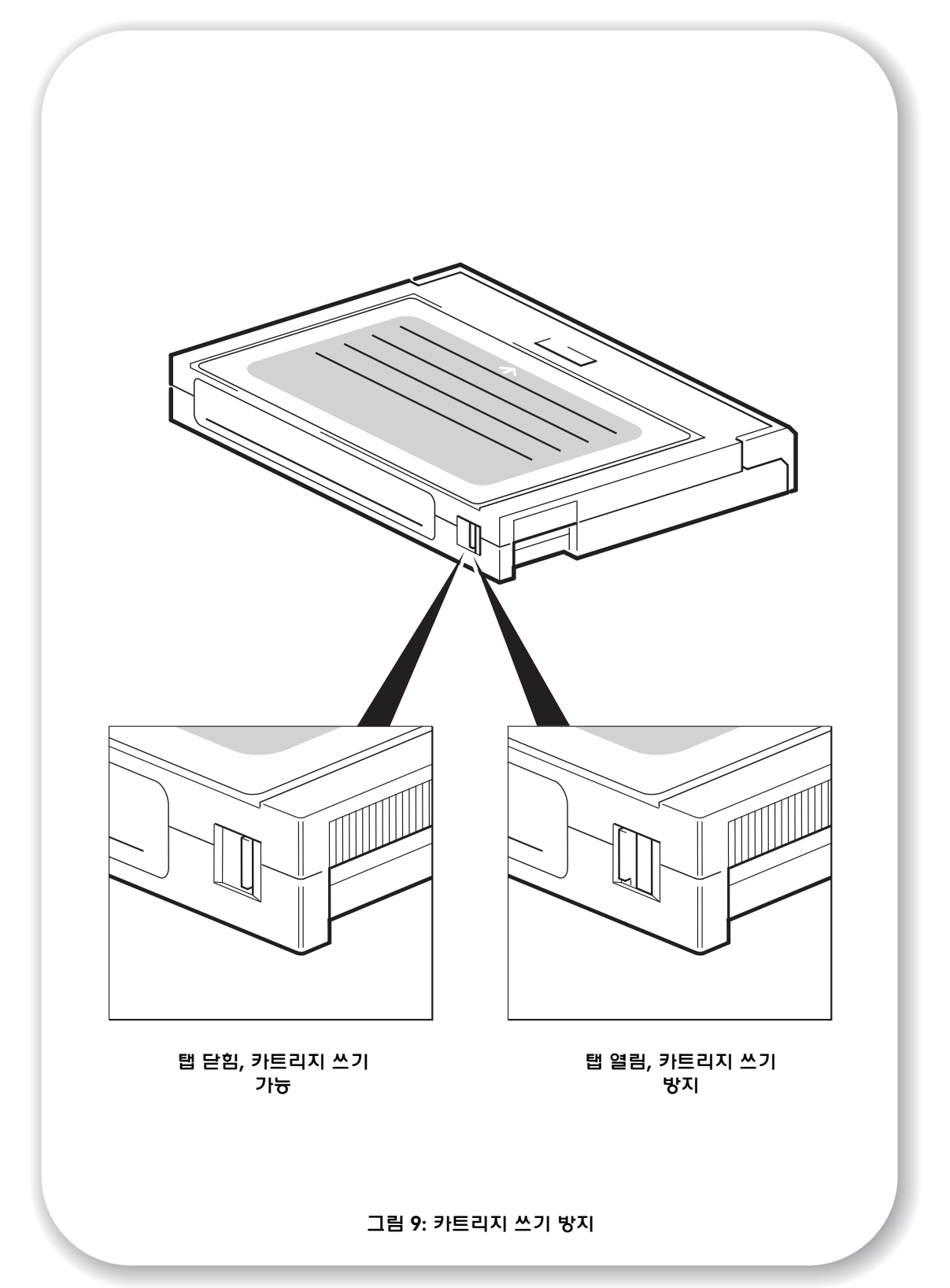

## 올바른 매체 사용

최상의 성능을 위해 HP 매체 제품의 사용을 권장합니다. 온라인 주문 정보: www.hp.com/ go/storagemedia. 인터넷을 사용할 수 없는 경우에는 HP StorageWorks Tape CD-ROM의 사용 설명서에 있는 테이프 카트리지 및 클리닝 카트리지 주문 정보를 참조하십시오.

## 데이터 카트리지

최적의 성능 및 저장 용량을 위해서는 드라이브 형식에 맞는 테이프 카트리지를 사용하고 하루 에 한 개의 카트리지만 사용하십시오. **DAT 40 테이프 드라이브에는 HP의 DDS-4 카트리지를,** DAT 72 테이프 드라이브에는 HP의 DAT 72 카트리지를 사용하는 것이 이상적입니다.

HP StorageWorks DAT 테이프 드라이브는 이전 버전과 완전히 호환되지만, 이전 테이프 형식 은 이후 버전에 비해 잘 닳는 경향이 있으며 이전 테이프 형식을 사용하면 테이프 드라이브의 기대 수명이 감소할 수 있습니다. 드라이브 모델과 카트리지간 호환성은 다음 표에 요약되어 있습니다. 회색 상자는 각 테이프 드라이브에 권장되는 매체를 의미합니다.

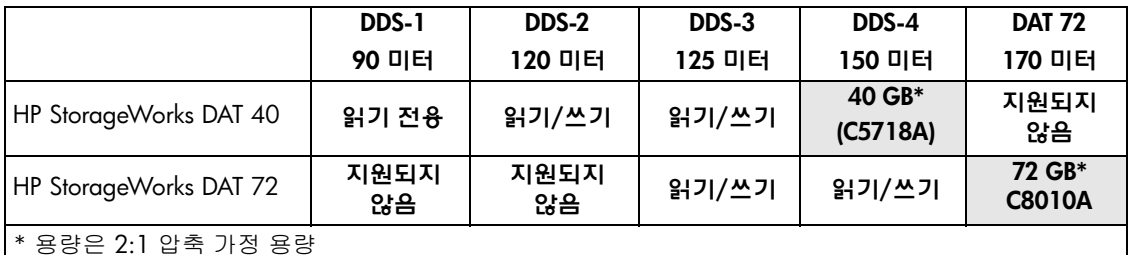

#### 표 2: 데이터 카트리지 호환성 정보

## 카트리지 쓰기 방지

카트리지의 데이터를 변경하거나 덮어쓰기 못하도록 하려면 카트리지를 쓰기 방지하면 됩니다 (그림 9 참조).

쓰기 방지를 변경하기 전에 항상 테이프 드라이브에서 카트리지를 제거하십시오.

- 카트리지를 쓰기 방지하려면 인식 구멍이 열리도록 카트리지의 뒷면에 있는 탭을 밀어 넣으십시오.
- 카트리지를 쓰기 가능하게 하려면 구멍이 닫히도록 탭을 다시 밀어 넣으십시오.

쓰기 방지된 경우에도 자기 (또는 대용량 소자기)로부터 데이터가 보호되지는 않습니다.

## 카트리지 청소

HP는 HP 클리닝 카트리지 (부품 번호 C5709A)를 사용하여 일주일마다 테이프 드라이브를 청소할 것을 권장합니다. 스왑이나 다른 헤드 청소 방법을 사용하지 마십시오. 클리닝 카트리 지는 특수 테이프를 사용하여 테이프 헤드를 청소합니다. 클리닝 카트리지는 50회 또는 카트 리지 포장에 적힌 회수만큼만 사용할 수 있습니다. 카트리지를 사용하여 드라이브를 청소할 때마다 항상 상자에 체크 표시를 하십시오. 모든 상자에 체크 표시를 한 후에는 클리닝 카트리 지를 교체하십시오. 새 클리닝 카트리지는 HP에서 구입할 수 있습니다.

1 클리닝 카트리지를 드라이브에 넣으십시오. 테이프 드라이브가 자동으로 카트리지를 적재하고 헤드를 청소합니다.

청소 작업이 완료되면 드라이브에서 카트리지가 배출됩니다. 청소 작업은 약 30-60초가 걸립 니다.

HP StorageWorks DAT 40 드라이브: 클리닝 카트리지가 20<sup>초</sup> 안에 배출될 경우 클리닝 카트리 지의 사용 기간이 만료되었을 수 있습니다. 이 경우 클리닝 카트리지를 폐기하고 새로운 클리 닝 카트리지로 청소 작업을 반복하십시오.

HP StorageWorks DAT 72 드라이브: 클리닝 카트리지가 배출되지 않을 경우 클리닝 카트리지의 사용 기간이 만료되었을 수 있습니다. 이 경우 배출 단추를 누른 다음 클리닝 카트리지를 폐기하고 새로운 클리닝 카트리지로 청소 작업을 반복하십시오.

2 드라이브에서 클리닝 카트리지를 빼내십시오. 테이프 헤드를 청소해야 하거나 클리닝 카트리지의 사용 기간이 만료되면 드라이브의 TapeAlert 기능이 백업 응용프로그램으로 메시지를 보냅니다.

## 카트리지 취급

- 테이프 매체를 손으로 만지지 마십시오.
- 카트리지 내의 테이프 경로나 테이프 진로를 청소하지 마십시오.
- 과도하게 건조하거나 습한 환경에서 카트리지를 보관하지 마십시오. 직사 광선이나 자기장 이 있는 곳 (예: 전화기 아래, 모니터나 변압기 근처)에 카트리지를 보관하지 마십시오.
- 카트리지를 떨어뜨리거나 거칠게 다루지 마십시오.
- 레이블 영역에 두 개 이상의 레이블을 붙이지 마십시오. 두 개 이상의 레이블을 붙일 경우 카트리지가 드라이브에서 막힐 수 있습니다. 레이블 영역에만 레이블을 붙이십시오.
- 테이프 카트리지와 함께 제공된 설명서의 보관 조건을 참조하십시오.

## 카트리지 및 드라이브의 최상의 활용

- 해당하는 매체 유형을 사용하십시오 (HP StorageWorks DAT 72의 경우 DAT 72 매체, HP StorageWorks DAT 40의 경우 DDS-4 매체 사용).
- 권장되는 회수만큼 매체를 사용하십시오 (DAT 72 및 DDS-4=완전 백업 100회). 권장 회수이 상 테이프를 사용할 경우 성능이 저하되고 드라이브에 테이프 파편이 떨어질 수 있습니다. 새 테이프는 사용하던 테이프에 비해 거칠기 때문에 테이프를 너무 자주 교체해도 드라이브 가 마모될 수 있습니다.
- 인위적으로 확인하지 마십시오 (DDS는 자동으로 쓰기 후 읽기 검사를 수행합니다).
- 백업하는 동안 서버를 과도하게 로드하지 마십시오. 전송 속도를 극대화하고 (다른 프로세 스가 없는 야간에 실행) 가능하다면 증분 백업을 사용하십시오.
- 테이프 드라이브를 과도하게 사용하지 마십시오. 테이프 드라이브의 일일 사용 시간은 연속 적으로 사용하지 않을 경우 약 3시간입니다. 정기적으로 드라이브를 청소하십시오 (29페이 지 참조).
- 카트리지를 대용량 소자기로 지우려는 경우 이 작업은 통제된 환경에서 수행해야 합니다. 대용량 소자기를 사용할 때 소자기 주위에 민감한 정보를 가진 카트리지가 없도록 해야 합니다. 대용량 소자기로 지운 카트리지의 모든 데이터는 잃게 됩니다.

# 테이프 드라이브 등록

HP StorageWorks DAT 테이프 드라이브를 설치 및 테스트하였으면 잠시 시간을 내어 제품을 등록하십시오. 웹 사이트 (www.register.hp.com)를 통해 등록할 수 있습니다.

등록을 마치려면 웹 양식의 필수 질문에 대답해야 합니다. 그 외 질문들은 선택사항이지만 내용을 꼼꼼하게 모두 기입하면 더 좋은 서비스를 받을 수 있습니다.

주 HP와 HP 계열사는 고객의 개인 정보 보호를 위해 노력합니다. 자세한 내용은 HP 웹 사이트 (www.hp.com)를 방문하여 개인정보 보호문을 참조하십시오.

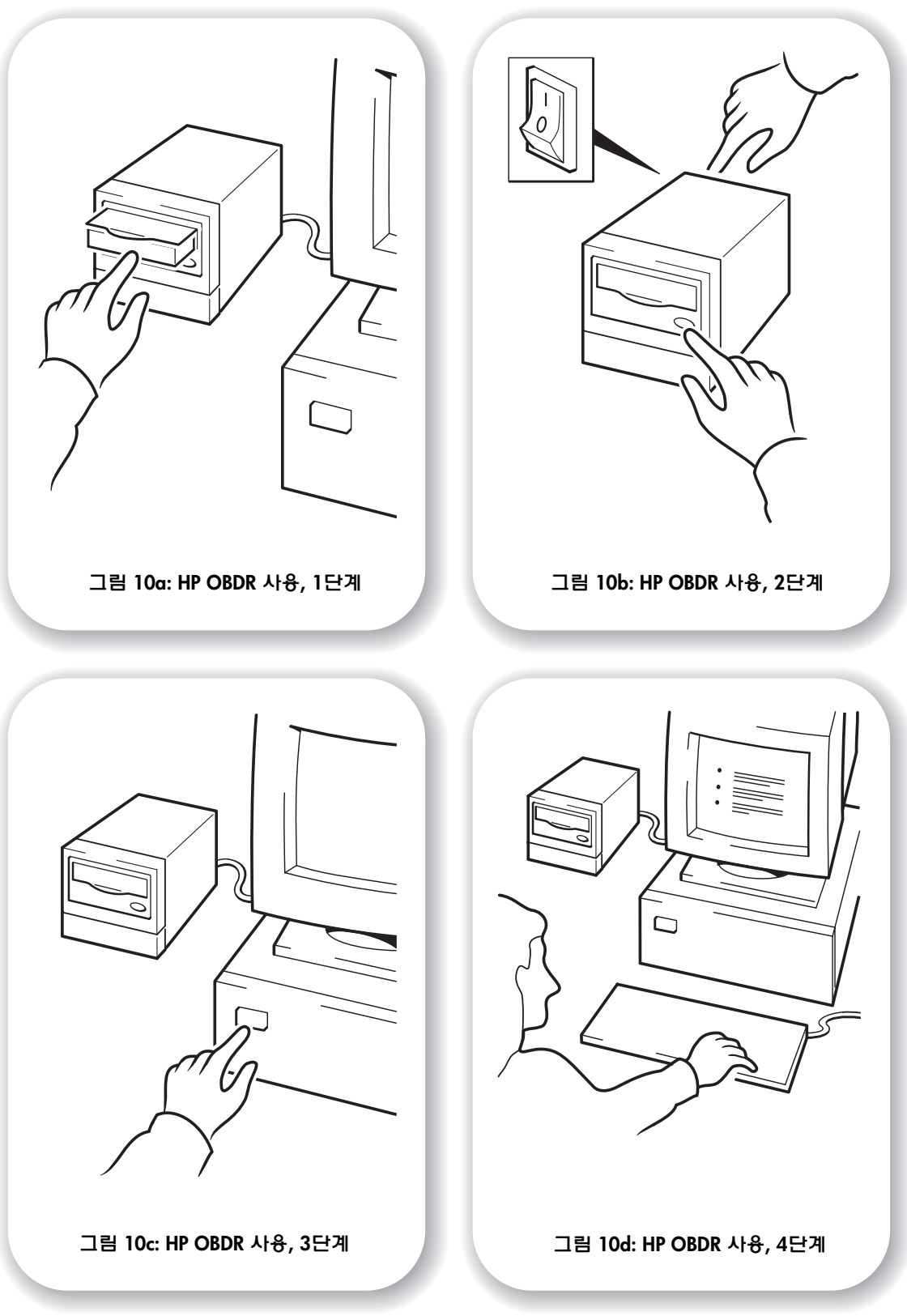

## HP OBDR 사용

## 호환성

HP OBDR (One-Button Disaster Recovery)은 모든 HP StorageWorks DAT 테이프 드라이브의 표준 기능입니다. 하지만 특정 구성에서만 사용할 수 있고, 네트워크 환경에서 사용하더라도 테이프 드라이브가 직접 연결되어 있는 서버만 복구합니다.

시스템 (하드웨어, 운영 체제 및 백업 소프트웨어)이 OBDR과 호환되는지 확인하려면 HP의 웹 사이트 (www.hp.com/go/connect)를 참조하십시오.

OBDR의 장점 및 최신 기능에 대한 자세한 정보는 HP의 웹 사이트 (www.hp.com/go/obdr) 를 참조하십시오.

주 HP OBDR은 HP-UX 및 기타 비 Intel UNIX 운영 체제에는 사용할 수 없으며 Intel 기반 Solaris 시스 템과도 호환되지 않습니다. 테이프 드라이브가 HBA에 직접 연결되어 있을 경우, RAID 컨트 롤러가 있는 서버에서는 지원됩니다.

시스템이 HP OBDR을 지원하지 않더라도 테이프 드라이브를 데이터 백업 및 복원에 정상적으 로 사용할 수 있습니다. 단, 시스템 구성을 바꿀 때마다 운영 체제에 대한 응급 복구 디스크를 별도로 만들어야 합니다.

## HP OBDR의 기능

HP OBDR은 테이프 드라이브와 최신 백업 카트리지를 사용하여 다음과 같은 시스템 재해를 복구할 수 있습니다.

- 하드 디스크 고장. 단, 대체용 하드 디스크가 원래 디스크와 크기가 같거나 크고 동일 인터 페이스를 사용하는 경우에 한함 (예, SCSI 하드 디스크를 다른 SCSI 디스크로 바꾸는 경우).
- 서버가 동일 컴포넌트로 대체되는 경우의 하드웨어 고장
- 운영 체제 오류로 인한 파일 손상
- 응용프로그램 소프트웨어 오류로 인한 파일 손상
- 시스템의 정상적인 부팅을 방해하는 바이러스
- 스템의 정상적인 부팅을 정지시키는 사용자 오류

HP One-Button Disaster Recovery 실행 시 테이프 드라이브는 다음 순서대로 진행됩니다.

- 1 운영 체제를 복원해서 재부팅 시켜주는 특별 장애 복구 모드로 바뀝니다. 테이프 드라이브 는 부팅 가능한 CD-ROM처럼 작동합니다 (CD-ROM에서 부팅할 수 있는 시스템 기능은 보통 기본적으로 제공됩니다. 이 설정을 변경했다면 다시 원래 상태로 돌려놓아야 합니다. 자세한 내용은 시스템 BIOS 설명서를 참조하십시오).
- 2 정상 테이프 드라이브 모드로 돌아간 후 데이터를 복원합니다.

## 원격 재해 복구 (ProLiant 서버만 해당)

HP ProLiant 서버의 RILOE (Remote Insight Lights-Out Edition)를 이용하여 IT 관리자는 장애 서버 가 있는 장소로 직접 이동하지 않고도 원격으로 이 서버를 완전 복구할 수 있습니다. 현장의 비 전문가라도 관리자가 요청할 경우 부팅 가능한 카트리지를 테이프 드라이브에 삽입하기만 하면 됩니다.

이 기능의 사용 및 호환성에 대한 자세한 정보는 HP OBDR 웹사이트 (www.hp.com/go/obdr) 를 참조하십시오.

### 호환성 테스트

가능하면 설치 직후 빈 하드 디스크에 전체 장애 복구 기능을 실행하는 것이 좋습니다. 빈 하드 디스크가 없고 시스템 덮어쓰기를 원하지 않을 경우 다음 절차의 3단계에서 장애 복구 과정을 안전하게 취소할 수 있습니다.

적절한 백업 응용프로그램에 대한 자세한 정보는 웹 사이트 (www.hp.com/go/connect)를 참조하십시오.

### HP OBDR 실행

HP OBDR은 원버튼 재해 복구를 지원하는 백업 응용프로그램하고만 사용할 수 있으며 OBDR 작동 방법은 소프트웨어 회사별로 다릅니다. HP OBDR 사용 전 펌웨어 업그레이드 및 문제 해결 에 대한 최신 정보를 보려면 웹 사이트 (www.hp.com/go/obdr)를 참조하십시오.

- 1 테이프 드라이브에 최신 부팅 카트리지를 삽입합니다 (그림 10a 참조). 카트리지는 CD-ROM 형식으로 데이터를 테이프에 쓰는 백업 응용프로그램으로 작성해야 합니다.
- 2 테이프 드라이브의 배출 단추를 누릅니다. 배출 단추를 누른 채 테이프 드라이브의 전원을 켭니다 (그림 10b 참조). 그러면 HP OBDR 과정이 활성화됩니다. 테이프 표시등과 클리닝 표시 등이 번갈아 깜박이면 즉시 단추를 놓습니다.
- 3**3** 서버의전원을 켭니다 (그림 10c 참조).

#### HP ProLiant 서버용 키보드 단축키

배출 단추를 누를 필요가 없습니다. 컴퓨터를 켜고 전원 켜기 자체 검사 (POST) 중에 [F8] 기능 키를 누르면 됩니다. 그러면 OBDR이 호출되어 시스템을 복원합니다. 자세한 내용이나 구체적 지침은 웹 사이트 (www.hp.com/go/obdr)를 참조하십시오.

- 4 화면상의 지시사항을 따라 운영 체제를 설정합니다 (그림 10d 참조). 보통 모든 <sup>프</sup>롬프트에 대해 기본 응답을 적용할 수 있습니다. 예를 들어, <Enter>를 누르면 됩니다. 테이프 드라이브가 정상적인 데이터 복원을 실행할 수 있는 상태로 운영 체제를 복원하는 동안 OBDR 모드에서 LED가 깜박입니다 (2단계 설명 참조).
- 5**5** 운영 체제가 설정되고 재부팅되면 테이프 드라이브의 테이프 LED 표시가 녹색으로 바뀌며, 이때 원한다면 백업 카트리지를 제거할 수 있습니다. 이제 정상적인 데이터 복원을 실행할 수 있는 준비를 마쳤습니다. 복원 응용프로그램을 위한 정상 과정을 따르십시오.

#### 복원 실패 시

어떠한 이유로든 복원에 실패했을 경우 자세한 문제 해결 정보를 보려면 웹 사이트 (www.hp.com/go/obdr)를 참조하십시오.

# 진단 도구

## HP Library & Tape Tools

HP Library & Tape Tools은 모든 운영 체제에서 작동하는 것은 아닙니다. 이 소프트웨어의 호환 성 정보, 업데이트 및 최신 버전은 www.hp.com/support에서 찾을 수 있습니다.

HP Library & Tape Tools 소프트웨어는 무료 진단 및 문제 해결 유틸리티를 제공합니다.

이 소프트웨어를 이용하여 다음 작업을 수행할 수 있습니다.

- 드라이브 및 매체 문제를 신속하게 확인, 진단 및 해결
- 드라이브가 올바로 설치되었는지 확인하고 드라이브 작동 상태를 점검
- 최신 드라이브 펌웨어로 업그레이드 (이를 위해서는 인터넷 연결이 필요함)

HP StorageWorks Tape CD-ROM에 있는 링크를 통해 HP Library & Tape Tools을 설치할 수도 있 습니다.

주 HP Library & Tape Tools을 사용하면 테이프 드라이브의 내부 식별자를 확인할 수 있습니다. 이것은 Windows 사용자의 부팅 화면에 나타나는 이름이기도 하며 UNIX 장치 파일을 구성할 때 테이프 드라이브를 식별하는데 사용됩니다.

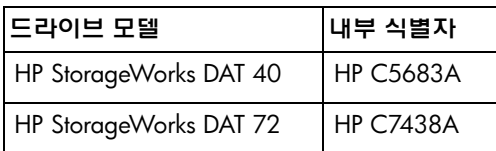

## 성능 평가 도구

HP의 무료 성능 평가 툴키트인 PAT를 사용하여 테이프 성능을 확인하고 디스크 하위시스템이 데이터를 제공하는 속도를 테스트해보십시오.

PAT는 모든 운영 체제에서 작동하는 것은 아닙니다. 이 소프트웨어의 호환성 정보, 업데이트 및 최신 버전은 www.hp.com/support/pat에서 찾을 수 있습니다.

# 성능 최적화

테이프 드라이브를 네트워크 환경에서 사용하거나 전용 SCSI 버스에서 사용하지 않을 경우 여러 가지 요인이 테이프 드라이브 성능에 영향을 미칠 수 있습니다. 테이프 드라이브가 예상대로 작동하지 않을 경우에는 www.hp.com/support에서 HP Support에 문의하기 전에 다음 사항을 점검하십시오.

- 테이프 드라이브가 적절하게 정격화된 내장 SCSI 버스 또는 HBA에 연결되어 있는가? (3페이지 "SCSI 버스 유형은 왜 중요한가?" 참조). 적절하게 정격화되었다는 말은 Ultra Wide 또는 그 이상의 SCSI 사양을 의미합니다.
- 테이프 드라이브가 전용 SCSI 버스에 있는가? 최적의 성능을 위해서는 SCSI 버스에 테이프 드라이브 이외의 장치를 사용하지 않는 것이 좋습니다. 그렇지 않을 경우에는 다른 장치가 테이프 드라이브 모델의 SCSI 사양과 동일해야 합니다. 그러한 장치가 단일 종단인 경우 버스는 전송 속도가 낮은 단일 종단 모드로 전환됩니다. 케이블 길이에 제한이 있을수도 있습니다. 테이프 드라이브와 하드 디스크를 동일한 SCSI 버스에 놓지 마십시오.
- SCSI 버스가 올바르게 터미네이션 처리되었는가? SCSI 버스의 마지막 장치는 터미네이션 처리해야 합니다. 다중 모드 터미네이터를 사용하십시오.
- 정확하게 케이블링되었는가? 적절하게 정격화된 케이블을 사용하여 가장 긴 케이블에 부착 해야 합니다. 케이블 길이에 대한 자세한 정보는 HP StorageWorks Tape CD-ROM의 온라인 사용자 설명서 SCSI 항목을 참조하십시오.
- 운영 체제 및 백업 응용프로그램에 맞는 장치 드라이버를 설치했는가? (5페이지 "백업 소프 트웨어 및 드라이버" 참조)
- 네트워크 전반에서 백업을 하고 있는가? 네트워크 로드는 전송 속도에 영향을 미칠 수 있으 며 백업 응용프로그램이 단일 서버 환경에만 적합할 수 있습니다.
- 백업 응용프로그램이 정상적인 속도로 버퍼링을 수행하는가? 응용프로그램이 데이터를 테이 프 드라이브에 쓰는 속도를 최적화하기 위해 전송, 버퍼링 및 블록 크기 설정을 조정할 필요가 있습니다. HP StorageWorks DAT 테이프 드라이브는 8 MB의 내부 버퍼를 제공합니다.

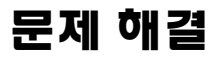

문제 해결을 위한 첫 번째 단계는 문제가 카트리지, 드라이브, 호스트 컴퓨터 및 컴퓨터의 연결 부 또는 시스템 작동 방법 중 어느 부분과 관련된 것인지 결정하는 것입니다.

대부분의 최신 SCSI 호스트 버스 어댑터는 시스템이 부팅될 때 연결된 장치의 위치를 파악하 고 표시하게 됩니다. Windows 시스템에서는 시스템이 실행 중일 때 제품을 교체하거나 연결 할 경우 시스템을 다시 부팅해야 합니다. IA32 시스템도 일반적으로 재부팅이 필요합니다. UNIX 시스템에는 플러그 가능 드라이버가 있기 때문에 실행 중인 시스템에 드라이버를 연결 할 수 있으며 재부팅 없이도 연결된 드라이브를 감지할 수 있습니다.

부팅 시 장치가 발견되지 않으면 케이블, 터미네이션, 연결, 전원 또는 호스트 버스 어댑터 자체 등 물리적 하드웨어에 문제가 있을 수 있습니다. 부팅 시에는 장치가 표시되지만 운영 체제에서 찾을 수 없다면 이는 소프트웨어 문제일 가능성이 많습니다.

- 설치 중 문제가 발생해서 자세한 설명이 필요한 경우 아래의 "설치 중 발생하는 문제"를 참조하십시오.
- 드라이브를 설치한 후 테스트하는 동안 문제가 발생한 경우 증상에 따라 설명된 33페이지 "설 치 후 테스트" 부분을 참조하십시오.
- 카트리지에 대한 내용은 35페이지 "카트리지 문제"를 참조하십시오.

대부분의 사용자는 HP Library & Tape Tools을 사용하여 문제 진단을 위한 도움을 얻을 수 있습 니다.

## 설치 중 발생하는 문제

#### 포장 풀기

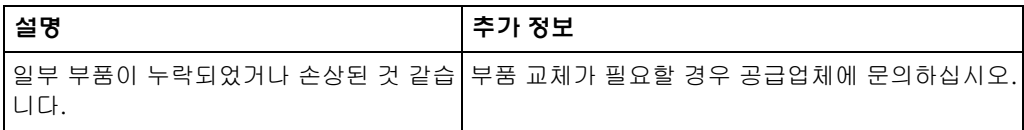

#### 드라이브와 함께 제공된 SCSI 케이블이 올바르지 않습니다

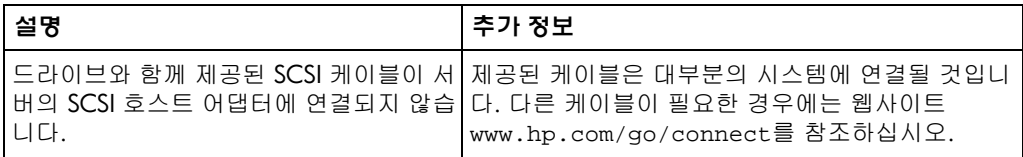

### 사용할 SCSI ID가 어느 것인지 확실하지 않습니다

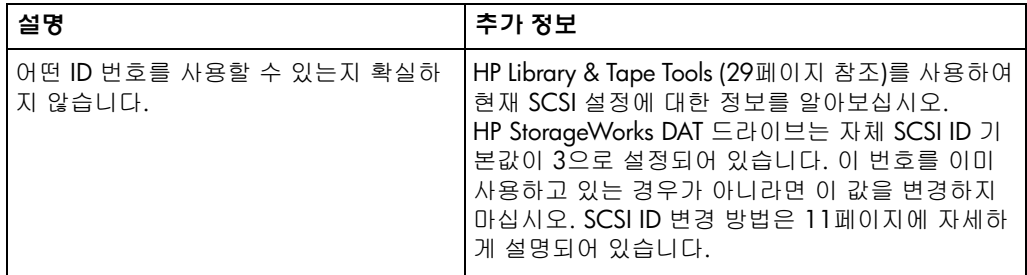

## SCSI 버스를 어떻게 구성해야 합니까?

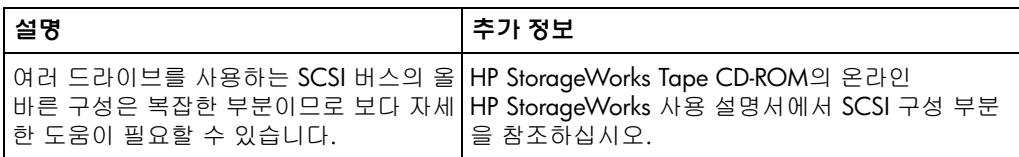

## SCSI 버스를 어떻게 터미네이션 처리해야 합니까?

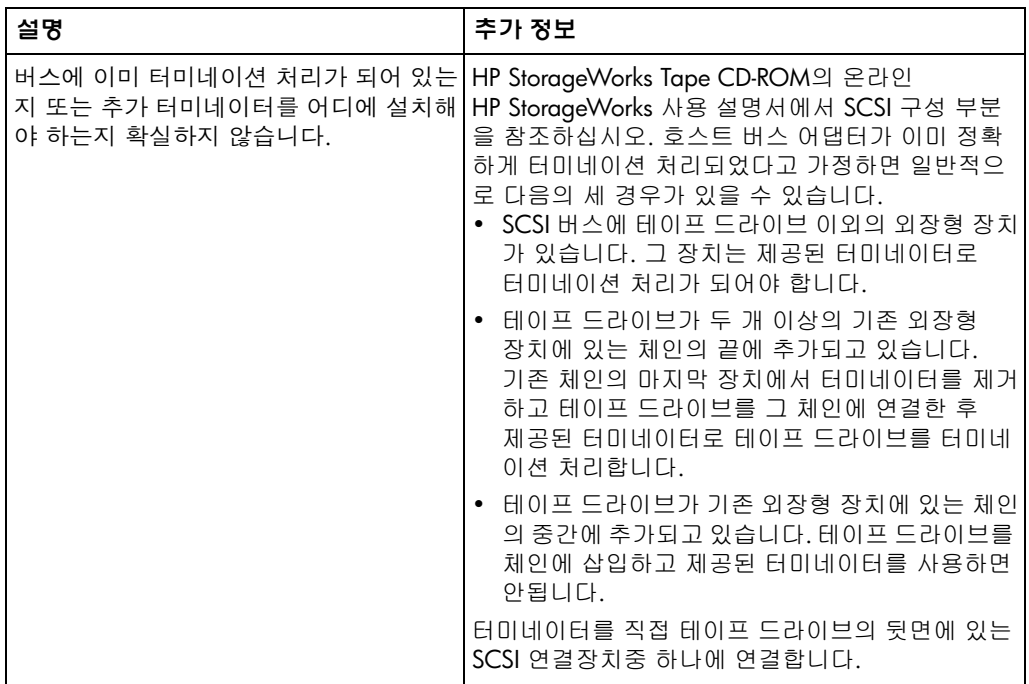

### 올바른 SCSI 호스트 버스 어댑터가 설치되었습니까?

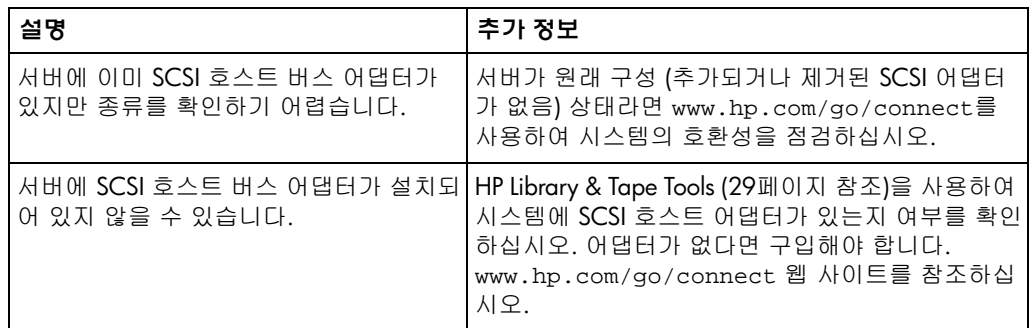

드라이버를 설치해야 한다면 어느 것을 설치해야 합니까?

| 설명                                                  | 추가 정보                                                                                                    |
|-----------------------------------------------------|----------------------------------------------------------------------------------------------------|
| 시스템에 드라이브를 설치해야 하는지<br>확실하지 않고 보다 자세한 도움이<br>필요합니다. | 특정 시스템에 대한 세부 정보는 www.hp.com/go/<br>connect 웹 사이트에서 찾을 수 있습니다.<br>Windows 드라이버는 HP StorageWorks Tape<br>CD-ROM이나 www.hp.com/support에서 얻을 수<br>있습니다. UNIX 시스템 지원의 경우<br>HP StorageWorks Tape CD-ROM의 UNIX 구성<br>안내서를 참조하십시오. |
| 필요한 드라이버가 사용 가능한 것으로<br>나타나지 않습니다.                  | 가능한 빠른 시일 내에 지원 웹 사이트를 통해 기타<br>드라이버를 제공할 예정입니다.                                                                                                    |

## 설치 후 테스트

시스템은 부팅할 때 장치를 인식합니다. 시스템 실행 중에 제품을 교체 또는 연결하면 시스템 을 다시 부팅해야 합니다. 시스템을 재부팅하면 장치가 재설정되어 문제가 해결되는 경우가 많습니다. 드라이버를 추가하거나 펌웨어를 설치할 때마다 재부팅하는 것이 좋습니다.

주의펌웨어를 업그레이드하는 중일 때는 드라이브의 전원을 끄지 마십시오.

#### 설치 후 서버가 재부팅되지 않습니다

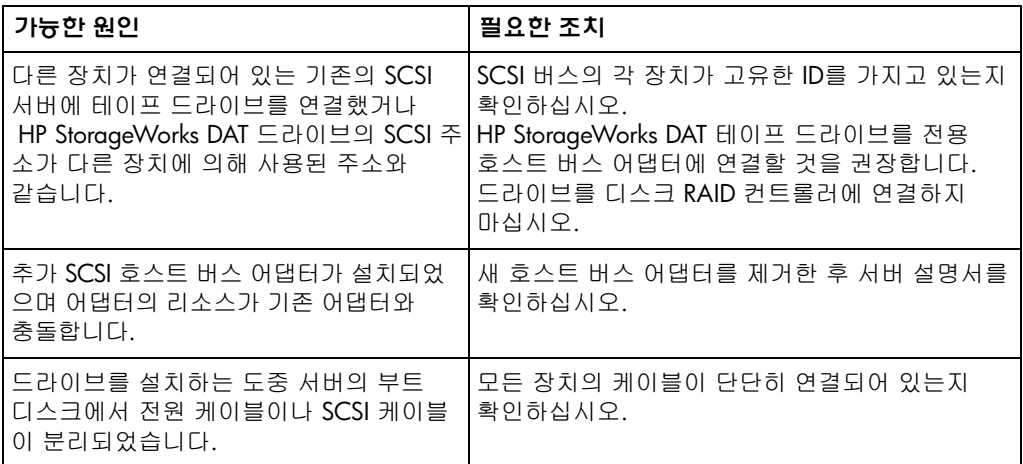

## 서버가 부팅은 되지만 테이프 드라이브를 인식하지 못합니다

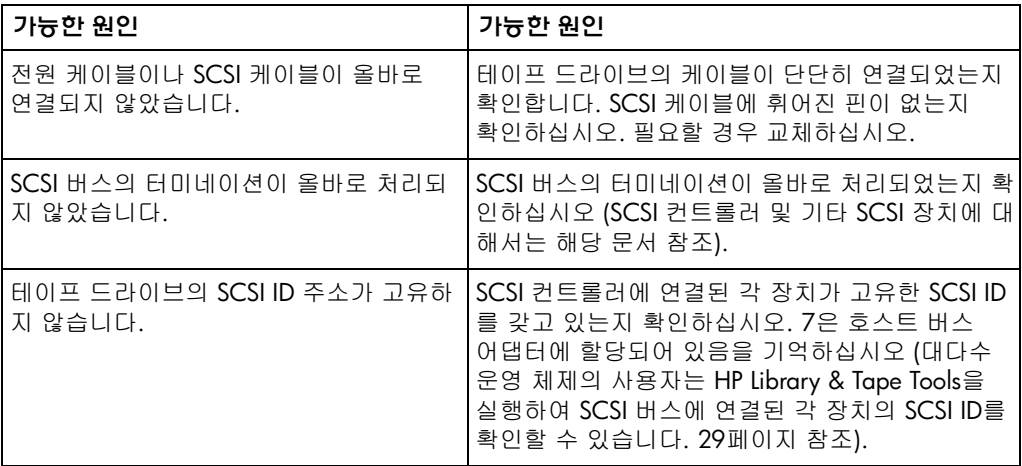

## 응용프로그램이 테이프 드라이브를 인식하지 못합니다

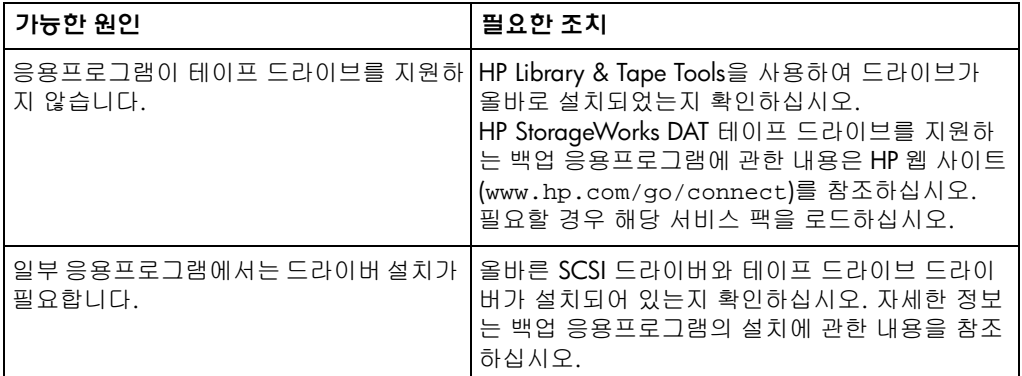

## 드라이브가 작동하지 않습니다

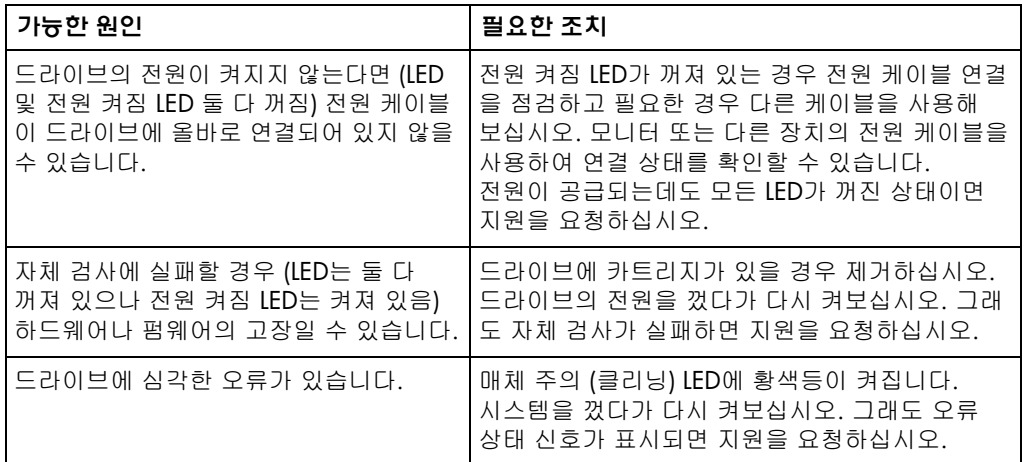

# 카트리지 문제

HP 카트리지 제품을 사용하면서 문제가 발생하면 다음 사항을 점검하십시오.

- 카트리지 케이스가 파열, 균열 및 손상 없이 원래 상태를 유지해야 합니다.
- 카트리지는 수분 응축을 방지하기 위해 적합한 온도와 습도에서 보관해야 합니다. 테이프 카트리지와 함께 제공된 설명서의 보관 조건을 참조하십시오.
- 쓰기 방지 스위치가 제대로 작동해야 합니다. 정확한 소리를 내며 한쪽에서 다른 쪽으로 움직여야 합니다.
- 자세한 문제 해결 정보는 웹 사이트 www.hp.com/support를 참조하십시오.

## 카트리지 걸림

카트리지가 걸리거나 백업 응용프로그램이 카트리지를 배출하지 못하면 카트리지를 강제로 배출시킬 수 있습니다. 카트리지를 배출한 후에는 펌웨어를 업그레이드하는 것이 좋습니다. 카트리지 걸림이 자주 발생하면 www.hp.com/support 고객으뜸지원센터로 연락하십시오.

- 1 테이프 드라이브 앞면의 배출 단추를 약 15초 동안 누르고 있거나 5분 내에 배출 단추를 세 번 누릅니다.
- 2 카트리지가 배출될 때까지 기다리십시오. 드라이브는 정상적인 배출 과정이 진행될 수 있도록 처음 배출 단추를 누른 후 35초가 지날 때까지 기다립니다. 이 시간이 지나면 작업이 수행되고 있는지 여부와 상관 없이 테이프를 풀고 카트리지를 배출합니다. 드라이브가 이 과정을 완료할 수 있도록 충분한 시간을 주는 것이 중요합니다. 그렇지 않을 경우 매체나 테이프 드라이브가 손상될 수 있습니다.

그러면 전원을 껐다 다시 켠 것처럼 드라이브가 재설정됩니다.

3 카트리지를 강제로 배출하면 데이터를 잃을 수 있습니다. EOD (End of Data) 표시가 제대로 작성되지 않아 테이프를 읽지 못할 수도 있습니다. 그래도 카트리지 걸림 상태가 계속되면 테이프 드라이브가 고장난 것입니다. www.hp.com/ support 고객으뜸지원센터로 연락하십시오.

## 드라이브에 카트리지를 넣을 수 없습니다 (또는 즉시 배출됩니다)

카트리지를 떨어뜨리는 등으로 카트리지가 손상되었거나, 드라이브 고장일 수 있습니다. 클리닝 카트리지일 경우 사용 기간이 만료되었을 수 있으며 이 경우 즉시 폐기해야 합니다. 데이터 카트리지의 경우는 다음과 같습니다.

- 1 드라이브의 전원을 점검하십시오 (전원 케이블이 올바로 연결되고 테이프 LED가 켜져 있는지 확인).
- 2테이프 드라이브에 맞는 매체를 사용하고 있는지 확인하십시오 (23페이지 참조)
- 3 카트리지를 올바른 방향으로 적재하였는지 확인하십시오 (19페이지 "카트리지를 적재하려면" 참조).
- 4매체의 손상을 점검하고 손상되었으면 폐기하십시오.
- 5 새 매체나 정상으로 확인된 매체를 사용하고 올바로 적재되는지 확인하십시오. 제대로 적재되 면 원래 카트리지가 손상된 것이므로 폐기해야 합니다.
- 6**6** 동일한 모델의 다른 DAT 드라이브에 카트리지가 들어가는지 확인하십시오. 제대로 들어가면 원래 드라이브가 손상된 것입니다. 고객으뜸지원센터로 문의하기 전에 테이프 드라이브가 응답하는지 그리고 SCSI 버스에 존재하는 것으로 나타나는지 점검하십시오. HP Library & Tape Tools를 사용하십시오 (29페이지 참조).

# 기타 정보 찾기

HP StorageWorks Tape CD-ROM 및 HP 웹 사이트에서도 문제 해결 방법과 자세한 연락처 정보를 찾을 수 있습니다. 특히,

- HP StorageWorks Tape CD-ROM의 온라인 *사용 설명서*에는 광범위한 문제 해결 내용0 수록되어 있습니다.
- HP 지원 웹사이트에는 www.hp.com/support/dat로 갈 수 있는 링크가있으며, 여기서 HP 고객으뜸지원센터 웹사이트에 연결하여 제품에 관한 다양한 최신 정보를 얻을 수 있습니다.
- www.hp.com/go/connect의 HP 지원 웹 사이트에서는 추천 제품 및 구성에 관한 자세한 정보를 얻을 수 있습니다.
- www.hp.com/go/obdr의 HP 웹사이트에서는 HP OBDR (One-Button Disaster Recovery)에 관한 자세한 정보를 얻을 수 있습니다.

## HP에 문의하는 방법

전문가의 기술적 도움이 필요한 경우에는 HP 고객으뜸지원센터를 이용할 수 있습니다. 문의에 관한 세부 사항은 www.hp.com에서 찾아볼 수 있습니다. "contact HP" 링크를 누르십 시오.

드라이브에 문제가 있다면 지원 전문가와 협력하여 문제를 해결함으로써 본 서비스를 최대한 활용할 것을 고객 여러분에게 당부드립니다. 문제의 신속한 해결에 도움이 되는 진단 소프트 웨어의 다운로드가 이러한 작업에 포함될 수 있습니다.

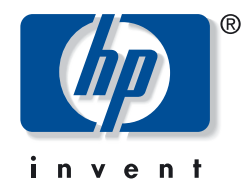

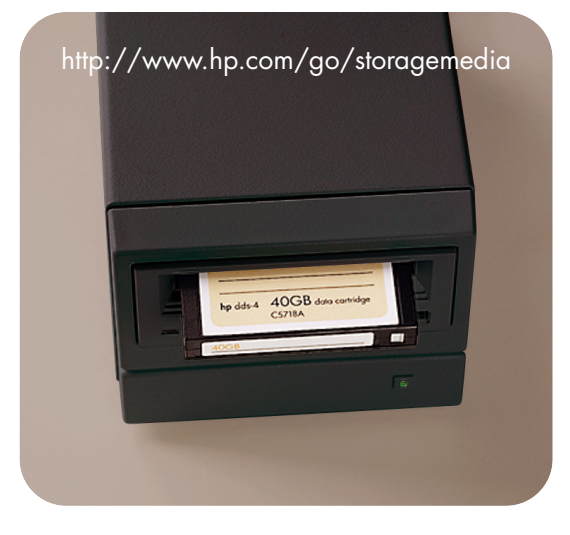

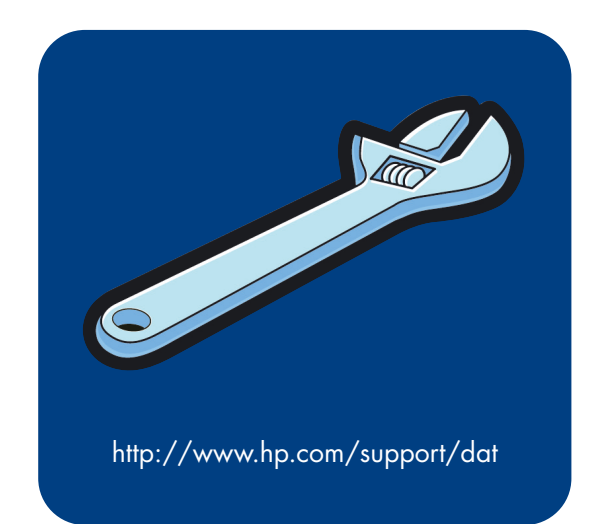

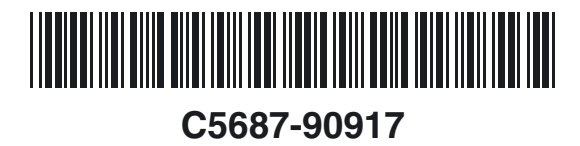

Printed in the UK